## DOCID: 4046925

## Email Concerns

Email is without a doubt the biggest source of security vulnerabilities on the Internet. All the qualities that make email so attractive to users—its speed, ease of use, inexpensiveness, and almost universal presence—also make it the perfect medium for spreading malicious software (malware). All the major virus, worm, and <u>Trojan</u> <u>horse</u> attacks have employed email to infiltrate networks worldwide. Therefore, email security is of the utmost importance to every user.

I recommend these two excellent webpages on email security that deal with all of the issues addressed in section and more.

Security Focus: "Securing Privacy: E-mail Issues"

http://www.securityfocus.com/infocus/1579

A Quick Guide to Email Security

http://www.zzee.com/enh/email\_security.html

## Move Outlook and Outlook Express to the Restricted Zone<sup>187</sup>

One of the conveniences and one of the weaknesses of Outlook and Outlook Express are their intimate relationship with the Internet Explorer browser. If you use either Microsoft product for email, it is critical that you make sure they are moved to the **Restricted sites zone** of the Internet from their default location in the Internet Zone. Why? Because malware is often spread via email, so you need to be sure your security settings for your email reader are set very high.

By default, the Restricted sites zone is assigned the High security level. If you assign a site to the Restricted sites zone, it will be allowed to perform only minimal, very safe operations. However, I recommend you do not rely upon the zone slider being set to High; instead choose the **Custom** option for manual settings. It is not hard to do. Make sure your Restricted Zone settings are set to disable all Java, JavaScript, and ActiveX controls because these are the most frequent sources of security problems in email.

These are the generally accepted settings for the Restricted sites zone.

<sup>&</sup>lt;sup>187</sup> Windows XP Service Pack 2 includes security upgrades to Outlook 2003 that are not covered here. Please see "Microsoft Outlook 2003 Security Tips" for more information.

<sup>&</sup>lt;http://security.fnal.gov/handouts/Outlook 2003 Handout.pdf > [PDF] (14 November 2006).

In Internet Explorer 6:

Tools | Internet Options | Security Select: Restricted sites zone

- ActiveX Controls and plugins
  - Download signed ActiveX controls [Disable]
  - Download unsigned ActiveX controls [Disable]
  - o Initialize and script ActiveX controls not marked as safe [Disable]
  - Run ActiveX controls and plug-ins [Disable]
  - o Script ActiveX controls marked safe for scripting [Disable]
- Downloads
  - File Download [Disable]
  - Font Download [Disable]
- Microsoft VM
  - Java permissions [Disable Java]
- Miscellaneous
  - o Access data sources across domains [Disable]
  - Allow META REFRESH [Disable]
  - Display mixed content [Prompt]
  - Don't prompt for client certificate selection... [Disable]
  - o Drag and drop or copy and paste files [Prompt or Disable]
  - o Installation of desktop items [Disable]
  - Launching programs and files in an IFRAME [Disable]
  - o Navigate sub-frames across different domains [Disable]
  - o Software channel permissions [High Safety]
  - Submit nonencrypted form data [Prompt]
  - Userdata persistence [Disable]
- Scripting
  - Active scripting [Disable]
  - Allow paste operations via script [Disable]
  - Scripting of Java applets [Disable]
- User Authentication: Prompt for user name and password

Once you have finished selecting the Restricted site zone settings, you are not finished yet. You must add your email reader (Outlook or Outlook Express) to the <u>Restricted Zone</u>.

Open Outlook Express or Outlook Select: Tools | Options | Security Select: Restricted Zone

For more details see:

About.com Email Help Center

http://antivirus.about.com/library/bloutlook.htm

UNCLASSIFIED//FOR OFFICIAL USE ONLY

## Don't Open Email Attachments

I can't say *never* open any email attachments because there are times when you trust the user and are expecting a document via email. However, do not open email or attachments from unknown or even questionable sources. If you don't know the person who is sending you an email, do not open the email or any file attached to it. Even if you do know the sender, be very careful about opening the email and attachment (people sometimes unwittingly spread malware). If the mail appears to be from someone you know, still be careful, especially if it has a suspicious subject line (e.g. "I love you" or "look at this!") or if it seems odd (e.g., it was sent in the middle of the night). It may not actually be from the person you know but may be using a "spoofed" or fake email address using your friend's identity. Also be especially wary if you receive multiple copies of the same message from any source because they are likely to be spam.

The best thing to do with suspicious email is to delete the entire message, including any attachment, and empty your email reader's trash. If you really must open a file from an unknown source, save it first and virus scan the file. However, you need to know there is still a risk because no virus scanning software can detect every piece of malware.

"Finally, remember that even friends and family may accidentally send you a virus or the e-mail may have been sent from their machines without their knowledge. Such was the case with the "I Love You" or "Love Bug" virus that spread to millions of people in 2001. When in doubt, delete!"

## Stop "Email Wiretapping" by Disabling JavaScript in Your Email

A malicious user could insert hidden JavaScript code into an HTML email message and send it to another person's email reader that has both JavaScript and HTML enabled. Then if that unsuspecting person forwards the email message to others, the JavaScript, using a <u>web bug</u> or hidden form, surreptitiously sends a copy of the forwarded email back to the original sender, who can retrieve and read the forwarded message. This is a great method for spammers to harvest email addresses. Turning off JavaScript in email offers some measure of protection for

<sup>&</sup>lt;sup>188</sup> Awareness and Outreach Task Force, "Report to the National Cyber Security Task Force," 18 March 2004, < <u>http://www.educause.edu/ir/library/pdf/SEC0403.pdf</u> > [PDF], Top 10 Cyber Security Tips, p. 25, (1 February 2007).

you, but if you reply to or forward an email to a person with a JavaScript-enabled email program, that person is vulnerable.

JavaScript is disabled in **Microsoft Outlook** and **Outlook Express** by adding them to the Restricted Zone where the settings disable all Java, JavaScript, and ActiveX controls (do not just set the zone to "high"; you must choose the *Custom* option and do this manually). For detailed information on Email Wiretapping, see:

About's Email Wiretapping Article

http://antivirus.about.com/library/weekly/aa020501a.htm?once=true&

CRI. HINA SHAN SERVER AN AND SERVER AND SERVER AND S

## See What's Arriving in Your Email

Malicious hackers can easily disguise malicious file types sent via email using what are called "double extension" files. For example, you may think you've received a harmless graphic file in *.gif* or *.jpg* format when in fact the file is something else altogether—such as an executable or a visual basic script—and opening it can infect your computer. The reason you are being fooled is that Windows' default setting hides certain file types that are "known" to the operating system, so what you see is *prettypicture.gif* when the full file name is *prettypicture.gif*.vbs.

To see all file extensions, you need to make a simple change to Windows itself (*not* to your browser or email tool). To enable **show all files**:

## Windows 2000

- Open My Computer.
- Select the **Tools** menu and click **Folder Options**.
- Select the View Tab.
- Under the Hidden files and folders heading select Show hidden files and folders.
- Uncheck the Hide protected operating system files (recommended) option.
- Click **Yes** to confirm.
- Click OK.

## Windows XP

- Click Start.
- Open My Computer.
- Select the Tools menu and click Folder Options.
- Select the View Tab.

- Under the Hidden files and folders heading select Show hidden files and folders.
- Uncheck the **Hide protected operating system files (recommended)** option.
- Click Yes to confirm.
- Click OK.

## HTML & Email: Two Things That Do Not Belong Together

One of the worst practices to gain widespread acceptance on the Internet is HTML email. Surprised? It sounds like a nice idea (I mean, don't HTML messages look a lot nicer than text?), but in reality it is the source of lots of problems. HTML was created for web browsers and webpages, and that's where it belongs. But somewhere along the way, someone got the "bright" idea that HTML would make pretty email messages, complete with graphics and scripts and all those things that go into webpages. Unfortunately, all the qualities that make HTML appealing and flexible also make it vulnerable and have created huge problems with email. Here are some (not all) of the major problems with HTML in email:

- 1. <u>HTML often contains executable code</u>, such as JavaScript, Java, or ActiveX, which can automatically do a number of things on your computer *without your doing anything* to activate it and without your knowledge or consent.
- 2. <u>Email programs</u> (such as Outlook and Netscape Messenger) <u>often have bugs</u> that have been exploited by email worms and viruses that include automatic execution of attachments, buffer overflows, etc. While the bugs have been systematically patched by their manufacturers, the fact is that many people do not install patches and new exploits come along all the time. HTML facilitates the spread of malicious software.
- 3. <u>Macromedia Flash</u> is a browser plug-in that "interprets" code, so it <u>could be</u> <u>used to execute malicious code</u> or initiate buffer overflows from a fancy HTML email message.
- 4. Web bugs (invisible clear images imbedded in HTML email) are used routinely both by advertisers and spammers to track who reads (that means OPENS) their email messages. When you VIEW the message, the web bug (image) is downloaded and a unique ID is sent back to the spammer/advertiser. Now he knows your email address is alive and well and ready to receive more spam! Some email readers prohibit the display of remote graphics in HTML email by default; these include but are not limited to Google's Gmail, Yahoo Mail, Mozilla Thunderbird, and Opera. Outlook 2003 with Windows XP SP2 adds anti-phishing functionality, displaying all junk email in plain text format and removing the ability to click on URLs in the junk email folder and on other suspicious messages.

A spreading threat involves something called image spam. **Image spam** uses HTML code to display the email message, so spam filters cannot detect the spam because there is no text. Some estimates place the amount of image spam at "15-25% of all spam sent in the first half of 2006."<sup>189</sup> Clever image spam emails appear to be plain text messages to the casual observer, but in fact the entire message is nothing but an image. While image spam at present appears to be mainly a nuisance, it has the potential to become a threat as malicious hackers figure out ways to exploit it.

What can you do to protect yourself and others. First, <u>never send HTML formatted</u> <u>email</u>. Period. It's easy to <u>select the format for your outgoing email</u>: <sup>190</sup>

## **Outlook Express 6:**

Tools | Options | Send | Mail Sending Format select Plain Text

## **Outlook (most versions):**

Tools | Options | Mail Format | Message Format | Choose a format for outgoing mail | Send in this message format: select Plain Text from pull-down menu

The next part is more complicated. Of the current versions of Microsoft's Outlook and Outlook Express, only Outlook 2003 and Outlook Express 6 give users the ability to disable HTML in messages *received*. This is a huge problem and one that a lot of users have solved either by switching to another email client, such as Eudora, or by installing a program, such as noHTML. As of now, if you use Outlook<sup>191</sup> or Netscape Messenger for email, you run the risk of falling victim to all the many perils of HTML email.

Outlook 2003: to disable HTML in messages you receive

Tools | Options | Preferences | Email Options

<sup>&</sup>lt;sup>189</sup> Mike Chapple, "Battling Image Spam," Search Security.com, 15 August 2006, <<u>http://searchsecurity.techtarget.com/tip/0,289483,sid14\_gci1210679,00.html</u>> (1 February 2007).

<sup>&</sup>lt;sup>190</sup> If you run a different email package, please check its help files for information on how to disable HTML.

<sup>&</sup>lt;sup>191</sup> There is a way to disable HTML in Outlook 2000 using Tools | Macros | Visual Basic Editor, but it's too complicated for my taste. However, for the less faint of heart, here's where you can get the instructions (*no guarantees on this one*...l've not tried it): "How to Disable HTML Email in Microsoft Outlook," Ostrosoft, <<u>http://www.ostrosoft.com/vb/disable\_html\_email.asp</u>> (14 November 2006).

check Read all messages in plain text

Outlook Express 6: to disable HTML in messages you receive

Tools | Options | Read

check Read all messages in plain text

Changing this option just changes how messages are displayed, not how they are stored. When a message appears containing HTML or RTF (Rich Text Format), an option will appear in the message allowing you to view the selected e-mail in HTML or RTF format. Also, even in plain-text mode, some URLs still show up as hyperlinks.

## Disable the Preview Pane

There are some other things you can do to make your email more secure. One is to *disable the Preview Pane*, which is a feature in Outlook, Outlook Express, and some other email readers that shows the contents of an email message before the user opens it. <u>The Preview Pane actually opens the email, even if you don't intend to do so</u>. Some of the scripts that malicious users send via email can activate automatically simply when the email message appears in the Preview Pane. Also, <u>web bugs</u> are activated when the message is previewed before opening it, so disabling the Preview Pane is a fairly good way to stop web bugs from acting as the little "homing beacons" they are. Of course, all this presupposes that you will NOT OPEN the message but will delete it unopened and then empty your "deleted messages" folder.

## To disable the Preview Pane in:

## Outlook Express:

View | Layout deselect Preview Pane (do NOT use the preview pane)

## Outlook:

In the *Inbox*: View | deselect Preview Pane (it is a toggle between seeing and not seeing it)

#### . •

## Don't Become "Phish" Food

While "phishing" (or carding) is a scam that has been around for years, it has become an enormous problem recently. Phishing is the use of "spoofed" emails and fraudulent websites that appear to be authentic emails from and links to legitimate company websites designed to lure an unsuspecting user to a fake website where the user will be prompted to enter personal information. Phishing emails have tricked many hapless customers of reputable companies into providing personal data, such as user names, passwords, account numbers, social security numbers, etc. How does phishing succeed? These particular kinds of scam emails, which are criminal in nature, are very professional-looking and use the real companies' logos and, so it seems, web addresses to lure a user to a fraudulent website. Phishing attacks sometimes employ very convincing <u>image spam</u> to trick users. Even the link looks valid to the average user. Phishers are reportedly able to convince up to five percent of recipients to respond to them, and it doesn't take many successful phishing scams to pay big dividends for the criminals behind them.

One celebrated case of phishing involved Citibank. Here's how it worked. Let's say you are a Citibank customer and you get an email "from Citibank" (the email has the Citibank logo and looks as though it came from Citibank). One of the numerous fake Citibank emails says, "We encountered a billing error when attempting to renew your Citibank online banking services." The email then goes on to detail member information from the "Citibank" database and says, "Please take a moment to update your credit card information by clicking <u>here</u> and submitting your information." The email ends with the warning that if you do not take this action, "your service will be terminated!"

On the face of it, the "Citibank" link in the email may look completely legitimate:

## https://www.citibank.com/signin/citifi/scripts/user\_setup.jsp

However, such links are fake. If the user "mouses over" (moves the mouse over) the link, he will see this:

http://www.citibank.com:ac=8tcBs829uY3T23ue76Hg@FaStWay2StUIpqwrCh7L09j

Now this link might be legitimate, too, except that everything between the *http://* and the at sign (@) in this url is irrelevant, so the real url in this link is what follows the at sign. Not exactly a Citibank website!

As consumers became more cautious and aware of these scams, new "bait" appeared in phishing scams that can fool even savvy Internet users. This attack uses a custom JavaScript to replace the <u>Address or Location bar</u> at the top of a web

UNCLASSIFIED#FOR OFFICIAL USE ONLY

browser with a fake that is so good that it's almost undetectable. Here's how the attack works.

- Customer receives a forged but very legitimate-looking email from a bank or business with whom he may have a relationship (account, credit card, etc.).
- Email says customer must verify his email address and includes a link inside the email to a website.
- User clicks on the link in the email and the browser opens what appears to be the company's webpage but is in fact a fake website.
- The fraudulent site automatically detects the user's browser (the attack is not browser dependent) and runs custom JavaScript code that removes the real address bar and replaces it with a fake address bar at the top of the browser window. The copy is exact. It has the Address field, it displays a url that appears to be a secure link to the real company website (e.g. "https://"), and it has the Go button on the right-hand side. Unlike earlier, less sophisticated phishing attacks that create static (fake) Address bar images, this is a live piece of JavaScript code.
- Even if the user right-clicks on the webpage to View Source, <u>the real source</u> <u>code is not shown</u>; in order to see the real source code, the user must use the View | (Page) Source pulldown menu at the top of the browser to see the real HTML source code.
- The active JavaScript address bar could permit what is known as a "man in the middle" attack, i.e., every subsequent website the user visits after this one could send any information the user enters (passwords, credit card numbers, etc.) to the "phisherman" until the browser is closed.

In short, there are very few clues as to the fraudulent nature of this particularly dastardly phishing scam, but they are important ones:

- Even though the fake page shows the "https://" in the address bar, there is no corresponding Secure Sockets Layer (SSL) padlock at the bottom of the browser.
- If the user types a new url into the Address bar, the browser will continue to display the same fake "Welcome" message.
- > The real url appears very briefly while the user is redirected to the fake site.

Take a look at this actual example of a fraudulent webpage used in a real phishing scam. You can see how it would be hard for the user to detect this is a fake.

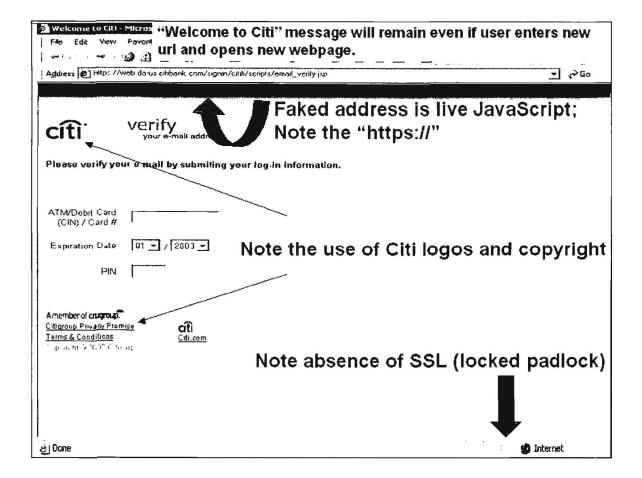

There is a worrisome refinement of the traditional phishing attack that gained a lot of attention beginning in 2005. **Spear phishing** is exactly what it sounds like: precisely targeted phishing attacks that try to lure users to provide personal data by cleverly conceived social engineering strategies. Instead of the blanket approach of sending thousands (millions) of emails blindly, spear phishing carefully selects its audience and targets these users with very legitimate-sounding emails. For example, one spear phishing attack targeted students and faculty at the University of Kentucky. Spear phishing emails typically appear to be coming from a trusted source: your company's HR or IT department or your own little credit union. Also, a spear phishing attack may try to sound as if your security is at stake, e.g., you have been locked out of your account because of unsuccessful attempts to break into it, and in order to unlock your account you will need to reenter your personal information.

Fake spear phishing emails have even been used to educate people about the dangers of spear phishing. "In June 2004, more than 500 cadets at West Point received an email from Col. Robert Melville notifying them of a problem with their grade report and ordering them to click on a link to verify that the grades were correct. More than 80% of the students dutifully followed the instructions. But there is

UNCLASSIFIED#FOR OFFICIAL USE ONLY

no Col. Robert Melville at West Point. Aaron Ferguson, a computer-security expert with the National Security Agency who teaches at West Point crafted the email. The gullible cadets received a 'gotcha' email, alerting them they could easily have downloaded spyware, 'Trojans' or other malicious programs and suggesting they be more careful in the future. Mr. Ferguson, who runs similar exercises each semester, said many cadets have been victimized by real online frauds."<sup>192</sup>

The problem with this approach is that it can undermine company trust. Who would ever trust another company email after being caught in a fake spear phishing attack? The fact remains, users must be extraordinarily vigilant and never provide personal information that is solicited by anyone without taking steps to verify the authenticity of that request. Sometimes a phone call is the best way to ensure that an email request from the HR person for your personal data really came from that department and not from a spear phisher.

How do you protect yourself from more and more sophisticated phishing scams?

- never, ever under any circumstances click on a link in an unsolicited email, especially one that asks you to click on the link to confirm or update personal or financial information.
- instead, type the address directly into the browser yourself and then check to see if that company has any security alerts about phishing scams.
- ➤ always make sure that the SSL is enabled before entering any personal or financial data; the browser will show a locked padlock: <a>
   </a> or <a>
   </a>
- learn how to view and interpret the message source code of an email message; when in doubt about the true source, assume the worst.
- stay on top of the news about scams; frequent websites such as the one run by the Anti-Phishing Working Group.
- when in doubt, contact the source by telephone to make sure the request is legitimate.

For anyone concerned about phishing attacks (and that should be all of us), there are several free online tools to help you tell if a url in an email or on a webpage is legitimate (that is, is it what it says it is, or is it something entirely different?). These "url decrypters" are designed to reveal the real addresses of obfuscated urls. Nothing could be simpler to use: just copy the obfuscated url from an email or from a

<sup>&</sup>lt;sup>192</sup> David Bank, "'Spear Phishing' Tests Educate People About Online Scams," *The Wall Street Journal Online*, 17 August 2005, <<u>http://online.wsj.com/public/article/SB112424042313615131-</u> <u>z 8jLB2WkfcVtgdAWf6LRh733sg 20060817.html?mod=blog</u>s> (14 November 2006).

webpage and paste it into the query box, hit return, and the hidden address will be revealed.

## Sites to De-obfuscate URLs

| URL | Decrypter |  |
|-----|-----------|--|
|-----|-----------|--|

#### http://www.cyber-junkie.com/tools/urldecrypter.shtml

Un-Obfuscating URLs

http://www.wilsonmar.com/1tcpaddr.htm

You must be very careful to avoid becoming "phish food" because the scams are increasingly sophisticated and hard to detect. Banks, lending institutions, insurance companies, and *legitimate account holders* of any kind (eBay, PayPal, Amazon, etc.) *never send requests for account information via email*. If you are in doubt about any request for information via email, *do not click on the link in the email*. Instead, open your browser, type the url of the company's home page into the browser's address bar and go to the site that way. Then you can log into your account and see if there is really a need for you to do anything. You can also use an online tool to de-obfuscate urls to determine the real address of any url. Phishing is a form of the <u>con game</u> discussed later.

Another potentially dangerous type of phishing scam involves fraudulent ecommerce websites that lure searchers to their sites, which present malware disguised as legitimate-looking images of a product supposedly for sale. The "image" is in fact a self-extracting zip (compressed) file that installs a Trojan horse on the user's computer, usually in order to steal personal and financial data. Be wary of any site that asks you to "click here to download images." This is an especially difficult scam to detect because many legitimate sites offer users the option to download image files (though usually not zipped files). The phishing sites purportedly are offering very inexpensive products, so if an offer looks too good to be true or if it looks in any way "phishy," it's best to avoid it.

A new type of attack gained prominence in 2006: "voice phishing" or **vishing**. Vishing is a type of phishing scam that uses VoIP (voice over Internet Protocol) phone numbers to trick users into providing their private information. Unlike traditional telephone numbers, it is relatively easy to get a VoIP number anonymously. "That makes it easier for scammers to carry out these vishing scams. In some ways, vishing may be even more dangerous than phishing scams, because consumers are used to entering private information into automated phone systems."<sup>193</sup>

Vishing indicates that as consumers wise up to scams such as phishing, bad people come up with creative new ways to separate you from your money (and sometimes your identity). One reason it's so easy to use a vishing scam is that some

<sup>&</sup>lt;sup>193</sup> Issue #189, Scambusters.org, 26 July 2006, <<u>http://www.scambusters.org/vishing.html</u>> (12 December 2006).

companies, notably Skype, allow customers to pick both their area code and prefix, which means a call can appear to be coming from a very specific entity, such as your bank. The simple solution for customers is not to respond either to automatic emails (aka spam or phishing scams) or to automatic phone messages asking you to call a number. If you are in doubt about the legitimacy of any email or phone call, call your bank or credit card company at their main number and ask if there is a problem with your account. **Good rule of thumb: Initiate, do not respond.** 

| How Not to Get Hooked by a "Phishing" Scam                 |                              |  |  |
|------------------------------------------------------------|------------------------------|--|--|
| http://www.ftc.gov/bcp/edu/pubs/consumer/alerts/alt127.htm |                              |  |  |
| The Anti-Phishing Working Group                            | http://www.antiphishing.org/ |  |  |
| Phishtank (known and suspected phishing sites)             | http://www.phishtank.com/    |  |  |
|                                                            | 4                            |  |  |

PayPal's Protect Yourself from Fraudulent Emails https://www.paypal.com/cgi-bin/webscr?cmd=xpt/general/SecuritySpoof-outside

## Protect Yourself from "Pharming" Attacks

Not content with trying to lure victims to fraudulent websites using phony links in email messages, malicious users have devised an even more insidious trick to redirect users to fake websites. These scams have been dubbed **pharming**,<sup>194</sup> and the potential for the trouble they could cause is just becoming apparent. Basically, a pharming attack involves redirecting web users from a legitimate site by any number of dirty tricks. Usually the attacker exploits a browser vulnerability, such as what has been happening since late 2004 when the security company Secunia began identifying vulnerabilities in Internet Explorer, Opera, all the Mozilla-based browsers, and a number of other browsers that permit an attacker to inject content into a legitimate website, for example, by inserting the attacker's content into a popup at someone else's website. All these attacks are described as "spoofing" attacks, i.e., fooling users into believing they are at a legitimate website when in fact they are at a fake or spoofed site instead. Secunia provides details of these many vulnerabilities and demonstrations of whether your browser is vulnerable at its website.

Secunia's Advisories: Dialog Origin Vulnerability Test http://secunia.com/multiple\_browsers\_dialog\_origin\_vulnerability\_test/

It gets worse. In January 2005 a pharming attack successfully diverted all email and web traffic from the New York ISP Panix. According to a statement from Panix, "The

<sup>&</sup>lt;sup>194</sup> This term may create confusion because there is already a use of the neologism pharming, i.e., "The production of pharmaceuticals from genetically altered plants or animals."

ownership of panix.com was moved to a company in Australia, the actual DNS records were moved to a company in the United Kingdom, and Panix.com's mail has been redirected to yet another company in Canada." How was this accomplished? According to Ed Ravin, systems administrator at Panix, "Our registrar, Dotster, told us that according to their system, the domain had not been transferred, even though the global registry was pointing at Melbourne IT. Something went wrong with the Internet registry system at the highest levels." This particular pharming attack involved a **domain hijack**, but it's not the latest type of possible pharming attack.

The newest browser vulnerability could enable even more sinister and harder to detect pharming attacks primarily because it is not a true vulnerability but rather simply an unintended side effect of a new browser feature designed to implement **International Domain Names (IDN)**.

This pharming attack does not involve a domain hijack. Rather, it is a spoofing attack that works by displaying fake addresses (urls) in the browser's address bar, the status bar, the hyperlinks, and even in the SSL Certificate. It is almost impossible to detect with the naked eye. The problem stems from the implementation of IDN, the standard that allows users to register domain names in different languages and different encodings. The flaw was first reported at ShmooCon, a hacking/computer security convention held in Washington, D.C., in January 2005. The Shmoo Group issued an advisory along with a demonstration of the attack using the domain for PayPal, in which they substituted an alternate Unicode character for the first "a." The address looks like the real PayPal url—http://www.paypal.com—but with a slightly smaller "a." With the implementation of IDN, there are now a huge number of ways to display domain names, many of which look very much like the original Latin character set.

The vulnerability affects IE7 (but not IE6 because IDN was not implemented before version 7). Firefox 1.0.6, Firefox 1.5 beta, Netscape 8.0.3.3, and Mozilla 1.7.11. The Firefox 1.5 release of November 2005 corrected the problem, so be sure you are using version 1.5 *or later* if you use Firefox. Previous versions of these browsers may also be affected. Mozilla released a self-installing patch that disables the International Domain Name (IDN) processing that makes the vulnerability possible.

| Mozil   | la | 1 | .7 | 1.1 | 2 |
|---------|----|---|----|-----|---|
| 11102II | 10 |   |    | • • | _ |

http://www.mozilla.org/products/mozilla1.x/

Firefox

http://www.mozilla.com/firefox/

"The State of Homograph Attacks," by Eric Johanson, The Shmoo Group, 31 Jan 2005 <u>http://www.shmoo.com/idn/homograph.txt</u>

Secunia's Multiple Browsers IDN Spoofing Test

http://secunia.com/multiple browsers idn spoofing test/

If you use a Mozilla-based browser or simply don't want to install the patch, there is a very simple workaround that negates the vulnerability:

UNCLASSIFIED // FOR OFFICIAL USE ONLY

556

- > in the browser address bar, enter about:config
- scroll down to or search for the parameter network.enableIDN
- > right-click on that parameter and select Modify
- change the value from *true* to *false*

Here are other suggestions for preventing this and other pharming/phishing attacks from being successful:

- never follow hyperlinks from HTML-formatted emails (in fact, don't accept HTML email in the first place); this is especially important in the case of emails from banks; and from companies such as Amazon, eBay, or PayPal; credit card companies, etc.
- do not click on hyperlinks from a website if you have any doubt about the site's integrity. You can always type the url into the address bar to ensure you go to the real website.

## Go Offline to Read Your Email

You can go offline to read your email once you have downloaded it. You can tell Outlook Express to "Work Offline." Working offline in Outlook is more complicated, so I cannot recommend it. Also, if you are using a firewall program like Zone Alarm, it's easy to go offline. Just "lock" your Internet connection or block your email client's access to the Internet while you go through the junk email. There is no way the evil little web bugs can phone home to the mothership while your Internet connection is blocked or inactive. Then you can safely delete the messages (and *empty your deleted items folder*) before reconnecting. Of course, you will not be able to see any images or read any HTML emails that require access to a website, but you probably don't want to read these anyway because the ones that require access are likely spam or worse.

To work offline in Outlook Express:

in the Inbox: File | Work Offline

## Try to Avoid Being Joe Jobbed

This may be hard to avoid. It's one of the oldest tricks around. Joe jobbing is an email spoof that sends out huge volumes of spam that appear to be from someone other than the actual sender. It got its name from its first known victim, Joe Doll, who offered free webpages to anyone who agreed to his rules of netiquette. In 1996 one

of his free page users started sending newsgroup and email spam in violation of Joe's rules. When Joe terminated the user's free account, the spammer retaliated with forged messages that appeared to be from Joe Doll. The angry recipients of the spam that appeared to be from Joe in turn retaliated by attacking Doll's website, shutting it down for 10 days.

Because Joe jobbing is so easy to accomplish—sometimes nothing more than changing the *Reply-to* address is required—it's very hard to prevent. The best way to avoid being Joe jobbed is to follow the general rules for spam avoidance (and we all know how well these work). However, Joe jobbing tends to involve retaliation and is personal whereas spam is about as impersonal and universal as anything can get, so most people will be victims of the latter but not the former. Still, these are wise precautions for avoiding both the Joe job and spam.

- Don't unsubscribe from anything. Unsubscribing lets spammers know they have a valid email address.
- > Don't open web-based emails as it also alerts spammers to a valid address.
- Don't open spam; simply opening spam may activate a script or web bug that alerts a spammer to a valid email address.
- Don't send and receive HTML email; it may contain code that alerts a spammer to a valid email address.
- Do not sign Guestbooks or, if you must, use a disposable email address, such as a Hotmail or Yahoo email account.
- Do not post your email address on a website. Email spiders can easily find and harvest your email address for spammers.
- Be very careful about signing up for anything free that requires your email address, especially newsletters.
- If you have ever posted to a newsgroup using your real email address, it's gone. Spammers have it. Get a new address.

For even more ways spammers gather email addresses and ways to avoid being harvested, see:

How Spammers Get Your Email Address

http://www.junk-mail.org.uk/articles/spam.html

UNCLASSIFIED//FOR OFFICIAL USE ONLY

## First Spam, Now Spim

You thought spam was bad, but now there is a torrent of what has been dubbed "spim" or unwanted messages sent to instant messaging programs. According to a report from the technology market research company Radicati Group, spim tripled in 2004, growing to 1.2 billion spims sent, 70 percent of which are pornographic. While the number of spim messages is small compared to the estimated 35 billion spam messages in 2004, spim is growing at a rate of three times that of spam. Spim is also more intrusive than spam because spim messages pop up on a user's computer screen when he is logged into his IM program, making them very hard to ignore.

While many IM users employ "buddy lists" to limit whose messages they can receive, spimmers have developed clever ways to get around this restriction by illegally "borrowing" identities or by persuading users to add them to their buddy list by posing as someone they are not. Experience shows that people are much more likely to click on spim messages than to open and/or respond to spam, in part because spim is not as well known and in part because it appears to be from a friend.

Celeste Biever, "Spam Being Rapidly Outpaced by 'Spim'," *NewScientist.com*, 26 March 2004,<<u>http://www.newscientist.com/news/news.jsp?id=ns99994822</u>> (1 February 2007).

## Microsoft and Windows Concerns

The computer security company Symantec reported in 2006 that "home users now comprise 86 percent of all targeted attacks against computers,"<sup>195</sup> in large part because most home users do not take even the most rudimentary steps to secure their own computers. There is no such thing as a "secure" computer that is connected to the Internet. If you **never** connect your computer to the Internet—and by that I mean not for one minute ever—and never install any new software on your computer, you do not need to worry about computer security. Otherwise, you need to be concerned. I agree with Eric Vaughan of Tweakhound's assessment of the current state of computing:

"1. There is no such thing as a secure OS (operating system), or web browser. If you want true security (read something like this somewhere at some time); disconnect your network card, turn off/unplug your computer, take out the hard drive and smash it to bits, take computer to a construction site and ask the bulldozer operator to run over it. [emphasis added]

2. In the real world, Windows operating systems are less secure than the newest versions of Linux (distro) and Mac OS X. We'll leave the argument over why that is and the advantages of one OS over another to internet forums/discussion boards.

3. A fully patched Windows XP and to a lesser degree Windows 2000 are the only non-server Microsoft OS's that are even remotely secure. If you care about security you shouldn't be running any other Microsoft OS's. If you have machines on your home network that run anything less than a fully patched XP, 2k, Linux (distro), OS X then the security of any machine on your network is lessened."<sup>196</sup>

To make matters worse, most home users are running Windows XP Home Edition. "Windows XP Home has too many major security flaws (e.g., in XP Home every default account has superuser privileges and cannot belong to any domain) to enable it to achieve even a baseline level of security."<sup>197</sup> However, there are specific

UNCLASSIFIED#FOR OFFICIAL USE ONLY

<sup>&</sup>lt;sup>195</sup> Jay Wrolstad, "Hackers Targeting Home Computer Users," Newsfactor.com, 25 September 2006, <a href="http://news.yahoo.com/s/nf/20060925/tc\_nf/46488">http://news.yahoo.com/s/nf/20060925/tc\_nf/46488</a> (article no longer available).

<sup>&</sup>lt;sup>196</sup> Eric Vaughan, "Securing Windows XP," Version 2 BETA, Tweakhound.com, 30 September 2005, <<u>http://www.tweakhound.com/xp/security/page\_1.htm</u>> (14 November 2006).

<sup>&</sup>lt;sup>197</sup> "Checklist for Securing Windows XP Systems," Lawrence Berkeley National Laboratory, <<u>http://www.lbl.gov/cyber/systems/wxp-security-checklist.html</u>> (14 November 2006).

## DOCID: 4046925

#### UNCLASSIFIED // FOR OFFICIAL USE ONLY

steps you can take to improve your home computer security. It is important to keep in mind that every computer, like every person, is unique, which means I cannot cover every possible configuration that might occur. However, there are numerous excellent websites that discuss how to enhance security on a home computer and/or network, and I will point you to those sites.

Some of the best sites for home computer and network security for Windows' user are the following:

Tweakhound's Securing Windows XP

http://www.tweakhound.com/xp/security/page\_1.htm

Fred Langa's 5 Essential Steps To PC Security http://www.informationweek.com/shared/printableArticle.jhtml?articleID=177100010

NIST's Guidance for Securing Windows XP Home Edition http://csrc.nist.gov/itsec/guidance\_WinXP\_Home.html

CERT's Home Network Security <u>http://www.cert.org/tech\_tips/home\_networks.html</u>

Gary Kessler's Protecting Home Computers and Networks <u>http://www.garykessler.net/library/protecting\_home\_systems.html</u>

University of Cambridge's Securing Windows XP Home Edition for Stand Alone Use http://www-tus.csx.cam.ac.uk/pc\_support/WinXP/collegehome.html

Lawrence Berkeley Lab's Checklist for Securing Windows XP PRO http://www.lbl.gov/ITSD/Security/systems/wxp-security-checklist.html

Windows XP Security Checklist http://labmice.techtarget.com/articles/winxpsecuritychecklist.htm

Tom-Cat.com's Secure Your Home Computer v.2.22

http://www.tom-cat.com/security.html

## Download Operating System, Browser, & Other Software Updates Regularly

If you have a slow Internet connection, this is a painful process, but it is necessary. Many updates are in fact security patches in response to reported vulnerabilities. You should also be aware that the patches are not always explicitly described as fixing a security flaw. Updates are *not* the same thing as new version releases. New versions often (dare I say usually?) have new vulnerabilities, so the best advice is to wait until a new version has been around for a while before downloading it. Be sure to check Microsoft's Security page frequently for news, updates, and patches. Also, don't forget other software, such as Microsoft Office, which needs to be patched and updated separately.

If you are unlucky enough to be one of the many people who installed a Microsoft patch only to discover it caused problems with your computer, this article could come in handy.

Gregg Keizer, "How To Uninstall A Microsoft Patch," TechWeb News, 21 April 2006, <u>http://www.techweb.com/wire/186500738</u> (31 October 2006).

Important: If you are using a router that offers additional ActiveX filtering, you will no longer be able to run Microsoft Updates with the filter enabled. You must disable (remove the check beside) any ActiveX filter on your router in order to update Microsoft products.

 Microsoft Security Home Page
 http://www.microsoft.com/security/

 Microsoft Internet Explorer Security Updates
 http://www.microsoft.com/windows/ie/downloads/default.asp

 Microsoft Office Download Center
 http://office.microsoft.com/downloads/

 Microsoft Windows Update Page
 http://update.microsoft.com/windowsupdate/

Turn Off File Sharing in Windows

You may or may not have file and print sharing enabled on your Windows computer. One of the changes in Windows XP Service Pack 2 (SP2) is that it includes the Windows Firewall, which is enabled by default in both the Home and Pro editions. And **by default Windows Firewall blocks printer and file sharing**, which is the appropriate setting for most home users. Unless you need it, and you probably don't on your home computer, leave file and print sharing disabled.

However, if you turn off the Windows Firewall in order to use a better firewall, you may need to disable file and print sharing manually in order to thwart such cracking

UNCLASSIFIED#FOR OFFICIAL USE ONLY

programs as "*ShareSniffer*,"<sup>198</sup> which is designed to find computers with file sharing enabled, access all the files on the hard drive, and perhaps modify or delete them. In any event, check your Windows' settings and make sure file and print sharing is disabled.

Windows XP. To disable file and print sharing in Windows XP:

- 1. Click the Start button in the lower left corner of the desktop.
- 2. Click Settings, then click Control Panel.
- 3. In the Control Panel, click Network Connections.
- 4. In the Network Connections window, right-click on the appropriate connection, then select Properties.
- 5. Uncheck the File and Printer Sharing for Microsoft Networks check box.
- 6. Click OK, then close the Control Panel window.

| Connect using:                 |                |              |            |          |
|--------------------------------|----------------|--------------|------------|----------|
| BE SMC EZ Ca                   | ard 10/100 P   | CI (SMC1211  | Series)    |          |
|                                |                |              |            | onfigure |
| his connection u               | ses the follow | ving items:  |            |          |
| 3 Network     3 Internet F     |                |              |            |          |
| Install                        |                | Ininstall    | ) <u> </u> | operties |
|                                |                | š            |            |          |
| Description                    | . 1            |              |            |          |
| .—                             | nputer to acc  | ess resource | s on a Mic | rosoft   |
| Description<br>Allows your con | nputer to acc  | ess resource | s on a Mic | rosoft   |

<sup>&</sup>lt;sup>198</sup> For more information on Sharesniffer, see Robyn Weisman, "New Hackerware Makes Everyone a Hacker," Newsfactor Network, 6 March 2001, <<u>http://www.newsfactor.com/perl/story/7906.html</u>> (14 November 2006).

Windows 2000. To disable file and print sharing in Windows 2000:

- 1. Click the Start button in the lower left corner of the desktop.
- 2. Click Settings, then click Control Panel.
- 3. In the Control Panel, click Network and Dial-up Connections.
- 4. In the Network and Dial-up Connections window, right-click on the appropriate connection, then select Properties.
- 5. In the Connection Properties window, click the Networking tab.
- 6. Uncheck the File and Printer Sharing for Microsoft Networks check box.
- 7. Click OK, then close the Control Panel window.

You may want to go one step further and unbind file and print sharing from TCP/IP, which (yet again) is the default setting for Windows. What does this mean? Simply, "the same capability that allows peer-to-peer networking and file sharing on your home/office LAN is available to anyone on the Internet!"<sup>199</sup> Instructions for unbinding print and file sharing from TCP/IP, which will still permit a local area network to share printers and files using a different protocol known as NetBEUI, are available at security expert Gary Kessler's website.

Securing Windows XP

http://www.tweakhound.com/xp/security/page 1.htm

Protecting Home Computers and Networks

http://www.garykessler.net/library/protecting home systems.html

## **Disable Visual Basic Script in Windows**

The infamous "Love Bug" worm exploited vulnerabilities in Windows Visual Basic Script via email. This is more than a browser problem because VBS (sometimes dubbed the "Virus Building System") is part of Windows, not the browser. There are several methods for thwarting potential VBS attacks. These sites all provide methods for preventing visual basic scripts from running automatically without your knowledge or consent. In addition, the first site offers detailed information about vulnerabilities associated with VBS.

| How to Disable VBS             | http://www.cvm.uiuc.edu/net/virus/outlook.html |
|--------------------------------|------------------------------------------------|
| Disable Windows Scripting Host | http://www.sophos.com/support/faqs/wsh.html    |
| Remove Windows Scripting Host  | http://www.f-secure.com/virus-info/u-vbs/      |

<sup>&</sup>lt;sup>199</sup> Gary Kessler, "Protecting Home Computers and Networks," Gary Kessler.net, November 2002, <<u>http://www.garykessler.net/library/protecting\_home\_systems.html</u>> (14 November 2006).

# Know What Your Computer is Loading (Check Your Start-Up Applications)

It seems that most programs today think they are important enough to start automatically each time you reboot your computer. That is, the default installation on most programs tends to add them to your Windows start-up list, so every time you start your computer, these programs are running whether you want them to or not. The problem with this is, at the very least, they are an unnecessary drain upon memory and other system resources and, at worst, some of these unknown programs may in fact be spyware or even viruses or <u>Trojans</u> that add any number of different entries to start-up.

Fortunately, most Windows operating systems (95/98/Me/XP) come with a handy System Configuration Utility called **MSCONFIG** that lets users identify start-up applications. The exception is Windows 2000, which does not come with msconfig. Before using this tool, I recommend you visit these excellent websites devoted to helping users demystify applications that run at start-up and explain which can be removed from start-up without danger. The sites also provide an exhaustive list of programs potentially residing in a computer's start-up list.

Greatis Start Up Application Database

http://www.greatis.com/regrun3appdatabase.htm

Pacman's Start-Up Applications or

http://www.pacs-portal.co.uk/startup\_index.htm http://www.sysinfo.org/startupinfo.html

## Know What Your Computer is Running

What exactly are those invisible programs running in the background on your computer using up system resources? Can you remove them safely or are they necessary? Are they spyware or Trojans undermining your privacy and security or maybe just useless junk clogging up the works? Or are they programs vital to keeping your operating system operating. It is very hard to tell because the names of so many of these programs are unrevealing, but there are several websites that help de-obfuscate these processes, tell you which ones you need, and recommend removal procedures when appropriate. However, it is very important to be careful about removing or disabling programs because many illegitimate programs have names that are almost—or in some cases are—identical to valid programs precisely to confuse users.

In order to see the processes running on your computer, the traditional method in Windows is to use Ctrl+Alt+Del to activate the Task Manager and view the Process

List, but in Windows 2000 and Windows XP, you can right-click on the task bar and select Task Manager.

**Process ID** maintains a large database of processes that might show up on the Process List. Process ID explains each process, its function, the associated program, and whether or not it is legitimate or malware. Process ID does not tell you how to remove unwanted or dangerous processes, but does refer you to free software designed to eliminate these types of threats.

The **Answers That Work** website provides a comprehensive and easily understandable database of most programs that any Windows user might see in his Task Manager. In addition to identifying the process, the site makes sensible recommendations about how to handle unnecessary or malicious processes. The site is selling a product, but you can handle most of the recommended removals by using the Start Up utility in MSCONFIG (above).

The Process Library will tell you exactly what the processes are, which ones must run, which ones can be safely disabled, and which ones are known threats. The Process Library is searchable by process name or alphabetically browsable. There is also a comprehensive DLL library. Both illicit processes and DLLs are identified as to the type of threat or problem (virus, Trojan, or spyware).

Process Library is also very good at explaining the nature of the problem and when a threat may be easily confused with a legitimate process or DLL. See, for example, the entry for *rundll32.exe*, which is a legitimate process on most Windows operating systems but may indicate a virus on Windows 2000 and XP. Do not, however, confuse *rundll.exe* with *rundll32.exe* or *rundll16.exe...*see, it is confusing. The problem with this site is that it, too, is selling something. When you do find a real threat or problem and click on the remove option, you are taken to a site selling a product to remove the process or DLL. However, Process Library is very good at identifying the many processes running on your computer.

Many of these problems can be avoided in the first place by keeping your virus scanning software up to date or, in the event you do get a virus, using that software to remove it. A very good site for help with removing a variety of types of malware—viruses, browser hijackers, exploits, Trojans, spyware—is PC Hell (motto: *You've Been Here Before But Now You're Just Visiting*). PC Hell doesn't try to sell you anything, just help save you from your current damnable situation, so to speak. So, once you have learned about your problem, it's worth a trip to PC Hell to see if there is a way out (sometimes, however, there is no exit).

| Process ID        | http://www.processid.com/                                  |
|-------------------|------------------------------------------------------------|
| Answers That Work | http://www.answersthatwork.com/Tasklist_pages/tasklist.htm |
| Process Library   | http://www.processlibrary.com/                             |
| PC Hell           | http://www.pchell.com/                                     |

UNCLASSIFIED //FOR OFFICIAL USE ONLY

DOCID: 4046925

UNCLASSIFIED#FOR OFFICIAL USE ONLY

## Shoot the Messenger!

With the release of Service Pack 2 for Windows XP, Microsoft finally shut one of the many wide open, unlocked "doors" in one of its operating systems by disabling Windows Messenger Service as the default setting. Unfortunately, Windows Messenger Service remains a problem for other operating systems. First, it is important to understand that Windows Messenger Service is something entirely different from instant messaging services and turning it off will not affect IM in any way. Messenger is primarily used by network administrators to send administrative alerts to network users or, for example, to let a user know when a print job on a network printer is complete. However, most home users are not networked and never need or want Messenger. The problem is that Messenger comes enabled by default on most Windows operating systems and is, in fact, automatically launched whenever a user boots his computer. This may not sound too bad, except that the ever-enterprising spammers and malicious hackers of the world found a way to exploit the darned thing. The spammers found they could flood users with pop-up messages using Messenger and, worse, malicious hackers found a way to use a buffer overflow in Messenger to install and run malicious code on a victim's computer.

If you use a Windows operating system other than Windows XP/SP2 or Vista, I recommend you turn off Messenger Service—that is, if you can. Users of Windows 2000 systems can disable Windows Messenger Service. However, *Windows Messenger Service cannot be disabled on Windows 98 or ME*. For Windows 2000 users, it is easy to disable Windows Messenger and, if needed, turn it back on by reversing these steps:

## Windows 2000

Click Start | Settings | Control Panel | Administrative Tools | Services

Scroll down and highlight "Messenger"

Right-click the highlighted line and choose Properties.

Click the STOP button.

Select Disable or Manual in the Startup Type scroll bar Click OK

## User Profiles and the RunAs Command in Windows XP

One of the best features of Windows XP, even in the Home Edition, is user profile administration and the *RunAs* command. While these options existed in Windows 2000/NT, Windows XP was the first Microsoft operating system to make these very important computer management and security features easily accessible and configurable for the home user. Although Windows XP Home Edition offers limited user and profile management when compared to the Professional Edition, it does introduce the concept of the Administrator versus the user as part of its **user accounts**. You should set up different types of accounts on your computer(s) running Windows XP Home Edition. Here's why and how.

Windows XP automatically creates certain built-in groups when it is installed. In Windows XP Home Edition, you belong to one of two broad types of "Groups": either Administrator or User. Belonging to a group gives a user rights and abilities to perform various tasks on the computer. Unfortunately, in Windows XP Home Edition **by default, all user accounts have administrative privileges and no password**. This is a potentially serious security vulnerability that should be remedied right away. If you always use your computer as the Administrator, it means that, if you encounter a virus, a Trojan horse, or a worm while you are logged on as Administrator, your entire system could be compromised because the Administrator has full control over every aspect of the computer. When you are logged on as Administrator, **every program you run has unlimited access to your computer**. If malware finds its way to one of those programs, it also gains unlimited access. However, if you create user accounts and normally log in as a user and not as the Administrator, any malware you encounter will be limited in the amount and kind of damage it can do to your computer.

Here is how to set up user accounts in Windows XP Home Edition.<sup>200</sup>

<sup>&</sup>lt;sup>200</sup> Windows XP Professional has additional user categories, including Power User, that are absent from the Home Edition. If you have Windows XP Pro at home, you have more options for how to administer your computers and your network.

- Logon as Administrator
- Start | Settings | Control Panel | User Accounts

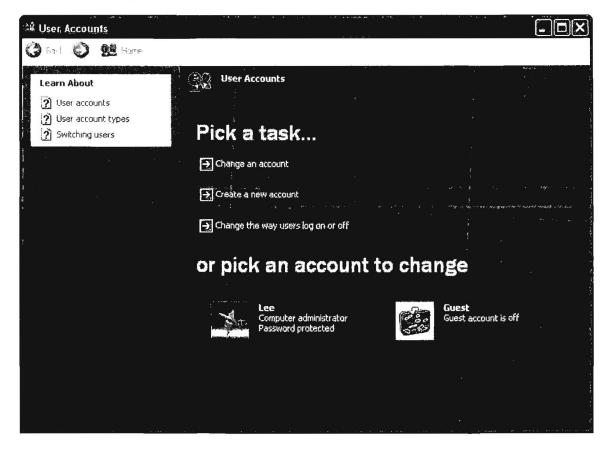

From here, it is a simple matter to set up and change user accounts and account types. Create a "Computer administrator" account for yourself with a strong password. Then create a new account for yourself and each user of the computer as a Limited user. Make sure each Limited user account also is password protected. Remember, user names are not case sensitive but passwords are.

| Back 🕠 😪 Home |                                                                                                    |
|---------------|----------------------------------------------------------------------------------------------------|
| Learn About   | Pick a new account type for Johannes                                                                                                    |
|               | C Computer administrator C Limited                                                                                                    |
|               | <ul> <li>With a limited account, you can:</li> <li>Change or remove your password</li> <li>Change your picture, theme, and other desktop settings</li> <li>View files you created</li> <li>View files in the Shared Documents folder</li> </ul>                                 |
|               | Users with limited accounts cannot always install programs.<br>Depending on the program, a user might need administrator<br>privileges to install it.                                                                                                    |
|               | Also, programs designed prior to Windows XP or Windows 2000<br>might not work properly with limited accounts. For best results,<br>choose programs bearing the Designed for Windows XP logo, or, to<br>run older programs, choose the "computer administrator" account<br>type. |
|               | Change Account Type Cancel                                                                                                    |

As you can see, Limited users are just that: strictly limited to what they can and cannot do on a computer. For the most part, logging in as a limited user should cause no problems in using applications on the computer. Email, web browsing, and instant messaging do not require administrative privileges, and are common avenues for malicious code to attack end users' systems. However, certain actions—such things as installing software, creating new network connections, or even running certain programs—require you to access them as the Administrator. There are two simple ways to accomplish this. First, you can always switch from Limited user to Administrator:

- Start | Log Off
- at this point, a new screen will appear; select **Switch User** and logon as the Administrator.

| Log Off Windows |                    |
|-----------------|--------------------|
| Sortiala i is-  | ریانی<br>د بهاری ا |
|                 | Cancel             |

Fast User Switching should be enabled on Windows XP Home Edition by default, but just in case it isn't here is how to enable it:

- To Enable or Disable Fast User Switching:
  - 1. Start | Settings | Control Panel | User Accounts
  - 2. Pick a Task | Change the way users log on or off
  - 3. On the Select logon and logoff options page, check Use the Welcome screen and Use Fast User Switching

The second and, to my mind, much easier way to "be" the Administrator temporarily is to use the **RunAs** command. To sign on as Administrator using the RunAs command, simply right-click on a shortcut and select RunAs. When you right-click on a shortcut or application, you will see this dialog box, which gives you the option to run this specific program as the Administrator. As long as you know the user name and password, you can sign on as the Administrator or as any other user. This is an invaluable tool because a number of programs simply will not run for Limited Users. Keep in mind, however, that the RunAs command gives any Limited User the power of the administrator, so only permit a trusted user to use the RunAs command. That means if you don't trust your teenager to use RunAs responsibly, do not give him or her the administrator password. In this case, Windows XP Professional is a better choice because it gives you more user options.

| Run As                                                                                                    |                                                      |  |  |  |  |
|----------------------------------------------------------------------------------------------------|------------------------------------------------------|--|--|--|--|
| Which user account do you want to use to run this program?                                                                                             |                                                      |  |  |  |  |
| O Current user (H                                                                                                    | HQ-RES-PRO-01\Alice)                                 |  |  |  |  |
| Protect my                                                                                                    | computer and data from unauthorized program activity |  |  |  |  |
| This option can prevent computer viruses from harming your computer or personal data, but selecting it might cause the program to function improperty. |                                                      |  |  |  |  |
| The following user:                                                                                                    |                                                      |  |  |  |  |
| User name:                                                                                                    | 🖸 Administrator                                      |  |  |  |  |
| Password:                                                                                                    | •••••                                                |  |  |  |  |
|                                                                                                    | OK Čáňcěl                                            |  |  |  |  |

There is one more user account type that needs attention in Windows XP Home Edition: the **Guest account**. Guest accounts have been notorious gateways for malicious hackers to break into computers. Unfortunately, in the Home Edition you cannot (or, rather, *should* not) disable the Guest account ("disabling" the account from the Control Panel simply removes the Guest account from the Fast User Switching system). According to the Microsoft website, "You can use the **User Accounts** tool in Control Panel to turn off the Guest account. When you turn off the Guest account, you remove the Guest account is not disabled. We do not recommend that you disable the Guest account. If you disable the Guest account, you cannot access resources on a local computer from another computer on the network."<sup>201</sup> Okay, so do not try to disable the Guest account? At this time, the best workaround is to **assign the Guest account a very strong password**.

Sounds simple enough, doesn't it? Yet for some reason I really cannot comprehend, Microsoft failed to include an option to add a password to the Guest account in Windows XP Home Edition. However, all is not lost; you can still create a password for the Guest account very simply.

UNCLASSIFIED//FOR OFFICIAL USE ONLY

<sup>&</sup>lt;sup>201</sup> "Description of the Guest User Account in Windows XP," Microsoft.com,
<<u>http://support.microsoft.com/default.aspx?scid=kb;en-us;300489</u>> (14 November 2006).

- Logon as Administrator.
- Open a Command Prompt (Start | Settings | Accessories | Command Prompt).
- Type **net user guest** *password* (replace the word *password* with your new Guest password and <u>make sure it is a strong password</u> because no Guest password is better than a weak one.)

In summary, as Aaron Margosis advocates in his excellent "non-admin" blog, "do your everyday computing as a Limited user and log on as Administrator only when it is absolutely necessary, such as when installing new software or hardware, or changing security settings." Words to live by. For more detailed information about administering accounts, securing Windows XP Home Edition, and using RunAs on Windows XP Home Edition, refer to these links:

5 Steps to Secure Windows XP Home http://netsecurity.about.com/cs/windowsxp/a/aa042204\_2.htm

Non-Admin Blog, Aaron Margosis' Weblog http://blogs.msdn.com/aaron\_margosis/archive/2005/04/18/TableOfContents.aspx

"RunAs" basic (and intermediate) topics, Aaron Margosis' Weblog http://blogs.msdn.com/aaron\_margosis/archive/2004/06/23/163229.aspx

Encrypt Files in Windows

One of the basic privacy and security functions some versions of Windows offer is easy to use and provides a better degree of protection for files on your personal computer. However, not all Windows versions have this feature. **The Windows operating systems that offer Microsoft's Encrypting File System (EFS) are XP Professional (another reason to go with Pro over the Home edition) and Windows 2000, beginning with Service Pack 2.** Since most readers are probably using Windows XP, I will only discuss this operating system.

Microsoft provides clear instructions on how to encrypt a file in Windows XP Professional; keep in mind you can either encrypt a single file or a file and its parent folder.

## DOCID: 4046925

#### UNCLASSIFIED // FOR OFFICIAL USE ONLY

| How to Encrypt a File                                                                                                    | resues, and more.                                                                                  |
|----------------------------------------------------------------------------------------------------|----------------------------------------------------------------------------------------------------|
| You can encrypt files only on volumes that are formatted with the NTFS file system. To ancrypt a file:                                                                                                    | <ul> <li><u>Newsprovos</u></li> <li>Pose a question to othe<br/>users. Discussion group</li> </ul> |
| 1. Click Start, point to All Programs, point to Accessories, and then click Windows Explorer,                                                                                                    | and Forums about speci                                                                             |
| 2. Locate the file that you want; right-click the file, and then click Properties.                                                                                                    | Microsoft products, technologies, and                                                              |
| 3. On the General tab, click Advanced.                                                                                                    | services.                                                                                          |
| <ol> <li>Under Compress or Encrypt attributes, select the Encrypt contents to secure data check box, and,<br/>then click OK.</li> </ol>                                                                          | Page Tools                                                                                         |
| .5. Click OK. If the file is located in an unencrypted folder, you receive an Encryption Warning dialog box.<br>Use one of the following steps:                                                                  | 19 E-mail this page                                                                                |
| If you want to encrypt only the file, click Encrypt the file only, and there click OK.                                                                                                    | Microsoft Worldwide                                                                                |
| <ul> <li>If you want to encrypt the file and the folder in which it is located, click Encrypt the file and the<br/>parent foldor, and then click OK.</li> </ul>                                                  | Save to My Support<br>Eavorites                                                                    |
| •                                                                                                    | Eavoritas                                                                                          |
| If another user attempts to open amenorypted file, that user is unable to do so. For example, if another user<br>attempts to open an encrypted Microsoft Word document, that user receives a message similar to: | Sign In.                                                                                           |
| Word cannot open the document: <i>asername</i> does not have access privileges<br>(drive:\filoname.doc)                                                                                                    |                                                                                                    |
| If another user attempts to copy or move an encrypted document to another location on the hard disk, the follow                                                                                                  | xing message appears:                                                                              |
| Error Capying File or Folder<br>Cannot copy <i>filename</i> : Access is genied.<br>Make sure the disk is not full or write-protected and that the file is not currently in use.                                  |                                                                                                    |
| <sup>6</sup> Back to the top                                                                                                    |                                                                                                    |
| Troubleshooting                                                                                                    |                                                                                                    |
| <ul> <li>You cannot encrypt files or folders on a volume that uses the FAT file system.</li> </ul>                                                                                                    |                                                                                                    |
| You must store the files or folders that you want to encrypt on NTFS volumes.                                                                                                    |                                                                                                    |
| <ul> <li>You cannot store encrypted files or folders on a remote server that is not trusted for delegation.</li> </ul>                                                                                           |                                                                                                    |
| an the second second second second second second second second second second second second second second second                                                                                                  |                                                                                                    |
|                                                                                                    |                                                                                                    |

Notice that only the user who encrypted the file or folder can open, copy, or move that file or folder. If you keep information such as your passwords, financial information, etc., on your computer, especially if that computer is connected to the Internet, you should encrypt those files. In addition to adding a password to a sensitive Microsoft Office files, it is also a very good idea to encrypt those files as well.

How to Encrypt a File in Windows XP

http://support.microsoft.com/kb/307877

How to Encrypt a Folder in Windows XP

http://support.microsoft.com/kb/308989

For those who really want the nitty gritty on the EFS:

Windows XP Professional Resource Kit, Using Encrypting File System http://www.microsoft.com/technet/prodtechnol/winxppro/reskit/c18621675.mspx#EVD

## **Do Not Save Encrypted Pages to Disk**

Internet Explorer uses caching to save website information as you browse in order to allow faster access to pages you frequently visit. The actual copies of webpages are stored in the Temporary Internet Files folder on your hard drive. Normally, this process is a benefit to users, but there is one circumstance in which you do not want

UNCLASSIFIED#FOR OFFICIAL USE ONLY

fic

pages saved. If encrypted webpages are cached, the copies saved to your hard drive are not encrypted and can be read by someone who might gain access to your computer using malicious software such as a <u>Trojan horse</u> or virus (or even someone with physical access to your computer).

To prevent this from happening, select:

Tools | Internet Options | Advanced | Security

Check box next to "Do Not Save Encrypted Pages to Disk"

Next, you need to erase any encrypted pages that might have already been saved to disk.

Tools | Internet Options | General | Temporary Internet Files | Delete Files

In pop-up message that says "Delete all offline content," click OK

## Handle Microsoft Files Safely

It can be risky to open certain Microsoft file types, especially those you may encounter on the Internet or in email, because of the potential for infection via what are known as macro viruses. **Macro viruses** exploit an application such as Word or Excel (which use little programs called macros) to infect a document and then spread the infection to other computers and networks. One of the dangers with macro viruses is that they do not infect programs, so you do not have to run an executable file to become infected. All you need to do is to open an infected Word, Excel, Access, or PowerPoint file to activate the virus.

However, there are some simple precautions you should take to avoid the risk of infection. After all, the awful Melissa virus of 1999 was a Word 97 and Word 2000 macro virus, and it spread like crazy around the world very quickly as an email attachment. There was another major outbreak of Word macro viruses in 2006, so the problem is still very much with us. As more search engines make it possible to search for non-HTML file formats, including all Microsoft file types, it is vital to take steps to protect yourself and your employer from potentially damaging viruses that could lurk in these types of files.

There are several ways to handle the problem of macro viruses and prevent both infection and spread of these nuisances:

One of the safest and easiest ways is to use Google or Yahoo to locate the web page with the link to the file you wish to view, then select view as html or view as text. These options will permit you to see the file (whether it is a .doc, .xls, .ppt, .ps, etc.) as an HTML file or a text file (in the case of Postscript files in Google) with no fear of viruses.

However, this solution will not work in every situation. There is an alternative available to users with access to Keyview Pro viewers. These viewers should be able to handle most file types you will encounter and handle them safely because the viewers do not run the underlying program and thus cannot execute a virus. The viewers also permit printing and some other functions. Documents should be saved to your computer's desktop; then right-click on the document to select the "View with" option. DO NOT DOUBLECLICK to open or you will execute the underlying program and possibly a virus as well. Here are the available viewers and the types of files they handle (this is not a complete list):

<u>Keyview Pro</u> Microsoft Word Microsoft Excel Microsoft PowerPoint Applix Words Corel WordPerfect Corel Presentations Corel Quattro Pro Lotus Freelance Graphics Lotus 1-2-3 Lotus Word Pro XyWrite for Windows Enhanced Metafile (EMF) (KeyView Pro 32-bit only)

Adobe Acrobat PDF FrameMaker

<u>GSView/Ghostscript</u> (GSView is a Windows GUI for Ghostscript) Postscript PDF

Did you know that Microsoft offers free viewers for Word documents, Excel spreadsheets and other applications as well, including PowerPoint and Access files? This freeware lets you open, view, and print all Microsoft Office files without concerns about macro viruses because the viewers cannot run macros. The free viewers are built to automatically configure themselves for use with both Mozilla and Internet Explorer. They are available at:

All Microsoft Office Viewers <u>http://www.microsoft.com/office/000/viewers.asp</u>

- As an additional precaution, make sure all your Microsoft applications have macros security settings at high. For example, in Word 2000:
  - 1. open Tools | Macro | Security

UNCLASSIFIED // FOR OFFICIAL USE ONLY

- 2. select Security Level High
- 3. make sure there are no Trusted Sources

Doing this will ensure that no macros can run on your computer in Word because Word will not execute any macros at all with these settings.

Configure your virus scanning software to perform an automatic virus scan of ALL <u>downloaded</u> files. Ensure that your virus scanning software scans all downloaded files, not just executables.

An excellent guide to home network security is available on line from the CERT Coordination Center.

Home Network Security from the CERT Coordination Center
<u>http://www.cert.org/tech\_tips/home\_networks.html</u>

*"Law #3: If a bad guy has unrestricted physical access to your computer, it's not your computer anymore."* 

## Handle with Care: More Privacy and Security Concerns

## Use Anti-Virus Software and Keep It Up To Date

I expect most readers have anti-virus software on their computers, but having it and using it properly are not the same thing. Make sure you configure the software to maximize protection of your computer, especially against email-borne malware, run a full system scan at least once a week, and keep your virus definitions up to date. Most anti-virus software now offers automatic updates and scans, which can relieve users of some of the burden of remembering these tasks. There are new viruses—not to mention <u>Trojan horses</u> and other nasty invaders—unleashed via the Internet every day. The Kaspersky Lab's **VirusList** encyclopedia contains more than 30,000 entries. No anti-virus software is a guarantee against infection, but not using and updating it is akin to leaving your car door unlocked and the keys in the ignition.

There are several good free anti-virus packages, and AOL began offering "free" virus scanning software from Kaspersky during 2006. However, I would be careful about the AOL package, which is only free for 30 days; after that, there is a \$50 per year subscription. I recommend reading Fred Langa's article<sup>202</sup> about the AOL offer before making a decision.

About's Free Antivirus Software Reviews <u>http://antivirus.about.com/od/freeantivirussoftware/Free\_Antivirus\_Software.htm</u> VirusList Virus Encyclopedia <u>http://www.viruslist.com/en/viruses/encyclopedia</u>

## "Law #8: An out of date virus scanner is only marginally better than no virus scanner at all."

<sup>&</sup>lt;sup>202</sup> Fred Langa, "Should you use AOL's free antivirus?" Windows Secrets and Langalist, 7 December 2006, <<u>http://windowssecrets.com/comp/061207/#langa0</u>> (12 December 2006).

## Make Sure You Are Not Inadvertently Running "Spyware"

Spyware is often distinguished from "adware," that is, advertising supported software, which was designed to help shareware authors make money. There are a few examples of "good" adware, software that you can get for free if you are willing to put up with sponsored ads each time you use it. **Good adware explicitly asks you if you are willing to accept the ads** in exchange for the program and also promises not to share or sell any information it collects about your browsing habits.

Spyware, on the other hand, rarely asks for your permission to do what it was created to do. An exception would be something like the Google Toolbar, which offers an option to turn off data collection and, even if it is enabled, does not share its tracking data with anyone else. Spyware by definition contains some sort of tracking software that regularly tries to "phone home" via your Internet connection to report data about your browsing habits, virtually never with your explicit permission. Most spyware then sells your personal information or, worse, exploits it to attack you. To make matters worse, it is now so hard to detect spyware that even the most sophisticated users often do not realize they have been infected.<sup>203</sup>

Here are several ways to avoid spyware: do not download shareware or freeware, such as Kazaa, Quickclick, WebHancer, CuteFTP, etc. However, most people are going to download software at some point. If you do, try to make sure it doesn't include spyware by visiting a website that lists known spyware, such as those listed below. Be aware, however, that more and more spyware is not actively installed by users but is downloaded, installed, and run on computers using nefarious techniques such as <u>drive-by downloads</u>, which exploit browser features such as ActiveX.

There is software available to check your system on a regular basis for spyware. Sadly, not all such software does what it claims; instead, there are unscrupulous people who are offering "spyware detection" software that is itself spyware. Do not download any antispyware software without checking it out beforehand. There is even a website devoted to finding and exposing bogus antispyware products. <u>Spyware Warrior Rogue/Suspect Anti-Spyware Products</u> maintains a long and growing list of these untrustworthy products.

While you can buy good antispyware software, some of the best is available for free. Ad-Aware SE Personal Edition and Spybot Search & Destroy are excellent free utilities that detect and remove spyware. Microsoft offers its own free antispyware

<sup>&</sup>lt;sup>203</sup> Leslie Walker, "Theft You Don't Even See," Washington Post, 1 September 2005, <<u>http://www.washingtonpost.com/wp-dyn/content/article/2005/08/31/AR2005083102486\_pf.html</u>> (14 November 2006).

software, Windows Defender. As of 2007, Windows Defender is only available for use on Windows XP, SP2 and Windows Server 2003, which means Windows Defender is no longer supports Windows 2000.

Most experts agree that *there is no single product that can detect all spyware*. If I were only going to use one antispyware product on the Windows XP operating system, I would choose Windows Defender for several reasons: it has a very high detection rate; it is easy to configure; it will run automatically on a schedule; it automatically updates its detection rules; and, of course, it is free. In addition, Microsoft products tend to work very well on Windows computers.

## Free Antispyware Products

Ad-Aware Spyware Checker <u>http://www.lavasoftusa.com/products/ad-aware\_se\_personal.php</u> Windows Defender <u>http://www.microsoft.com/athome/security/spyware/software/default.mspx</u> Spybot Search & Destroy http://www.safer-networking.org/en/home/index.html

# Antispyware Guides & Articles

| 11 Signs of Spyware<br><u>http://www.pcma</u>                                                                                                    | ig.com/article2/0%2C1759%2C1522648%2C00.asp       |  |
|----------------------------------------------------------------------------------------------------|---------------------------------------------------|--|
| Anti-Spyware Guide                                                                                                    | http://www.firewallguide.com/spyware.htm          |  |
| Monitoring Software on Your Computer: Spyware, Adware, and Other Software,<br>Staff Report, Federal Trade Commission, March 2005 <b>[PDF]</b><br>http://www.ftc.gov/os/2005/03/050307spywarerpt.pdf |                                                   |  |
| PC Hell Spyware Removal Help                                                                                                    | http://www.pchell.com/support/spyware.shtml       |  |
| Spychecker                                                                                                    | http://www.spychecker.com/                        |  |
| Spyware Guide                                                                                                    | http://www.spywareguide.com/product_list_full.php |  |
| Spyware Warrior Rogue/Suspect Anti-Spyware Products<br>http://www.spywarewarrior.com/rogue_anti-spyware.htm                                                                                         |                                                   |  |
| Spyware Watch                                                                                                    | http://www.spyware.co.uk/                         |  |
| Stop Internet Abuse                                                                                                    | http://www.celticsurf.net/webscape/abuse.html     |  |

## "Law #2: If a bad guy can alter the operating system on your computer, it's not your computer anymore."

# Install Software and Hardware Firewalls

Whether you are using an always-on connection such as cable or DSL, or you are accessing the Internet via a dial-up connection, you need to install at least a software firewall and, I believe, a hardware firewall as well. Firewalls, while not foolproof, are the home user's best protection against <u>Trojan horses</u> and <u>spyware</u>. Both types of malware are a huge threat to the Internet community because they are insidious, hard to detect, and harder still to remove. The best advice about Trojan horses and spyware is don't get them in the first place, and firewalls remain the best defense against these types of malicious software.

Software firewalls<sup>204</sup> can be purchased for a relatively low price or, even better, some of the best are free. Check Firewallguide's <u>Personal Firewall Reviews</u> for some options.

However, while all Internet users need a software firewall, anyone with cable, DSL, or satellite Internet access needs a hardware firewall, too. The bad news is that "true" hardware firewalls are still fairly expensive and hard to configure. The good news is that there is a very inexpensive alternative for the home user that offers similar basic protection: a cable/DSL router. As with a hardware firewall, routers use Network Address Translation or NAT to hide your computer's Internet address from the bad guys. The firewall—and not your computer—becomes your connection to the Internet, making it harder for malicious hackers to see your computer, much less scan or attack it. In addition to NAT, firewalls (and good home routers) also use something called Stateful Packet Inspection (SPI) to let through only those Internet connections you request and block connections that are trying to break into your computer.

Make sure the router you purchase offers SPI and good advanced control settings. And, please, *change your router password as soon as you install it!* Malicious hackers know all the default logins and passwords for every router ever made. For example, check this site (just one of many):

## Default Password List

http://phenoelit.darklab.org/cgi-bin/display.pl

It is important to understand that while a good home router will help protect your computer from attacks, it is not impervious. Nothing really is, but for a home user, you are going to be much more secure with software and hardware firewalls than the vast majority of users who don't do anything to protect themselves. However, in order to get the most good out of these products, you must configure them properly.

<sup>&</sup>lt;sup>204</sup> The firewall that is part of Windows XP (including the improved firewall in Service Pack 2) does not provide "extrusion protection," i.e., it only detects incoming data, not data that might flow from your computer. <u>Do not rely solely on the XP firewall</u>.

I have compiled some of the most useful websites for learning about firewalls and routers here:

Firewallguide's Personal Firewall Reviews http://www.firewallguide.com/software.htm Firewallguide: Wired Routers http://www.firewallguide.com/hardware.htm **Firewall Forensics** http://www.linuxsecurity.com/resource\_files/firewalls/firewall-seen.html Firewall Q&A http://www.vicomsoft.com/knowledge/reference/firewalls1.html Gibson Research's Firewall Page http://grc.com/su-firewalls.htm HomeNetHelp's Broadband Router Guide http://www.homenethelp.com/router-guide/index.asp Home Network Router Security Secrets http://www.informit.com/articles/printerfriendly.asp?p=461084&rl=1 How Firewalls Work http://www.howstuffworks.com/firewall.htm Internet Firewall FAQ http://www.interhack.net/pubs/fwfag/ Introduction to Firewalls http://netsecurity.about.com/od/hackertools/a/aa072004.htm 10 Steps To Make Your Firewall More Secure

http://www.itsecurity.com/features/more-secure-firewall-012207/

# Free Software Firewalls for Windows

 Free Personal Firewall Software

 <a href="http://netsecurity.about.com/od/personalfirewalls/a/aafreefirewall.htm">http://netsecurity.about.com/od/personalfirewalls/a/aafreefirewall.htm</a>

 Sunbelt Kerio Firewall
 <a href="http://www.sunbelt-software.com/kerio.cfm">http://www.sunbelt-software.com/kerio.cfm</a>

 Sunbelt Kerio Firewall
 <a href="http://www.sunbelt-software.com/kerio.cfm">http://www.sunbelt-software.com/kerio.cfm</a>

 Comodo Free Personal Firewall
 <a href="http://www.personalfirewall.com/do.com/">http://www.personalfirewall.com/do.com/</a>

 Zone Alarm
 <a href="http://www.zonelabs.com/">http://www.zonelabs.com/</a>

Test Your Online Security

So you installed firewall software and perhaps even hardware protection in the form of a router and you're feeling pretty smug. Before you get too comfortable, you should test your firewall to make sure it is doing the job it should be. My favorite set of tests is **Sygate/Symantec's Online Services**, which puts your computer through a whole range of scans to test its vulnerability to attack. I also recommend you run Steve Gibson's **Internet Vulnerability Profiling** at his **Shields Up!** website. This is what you want to see for every test you run at Shields Up:

UNCLASSIFIED#FOR OFFICIAL USE ONLY

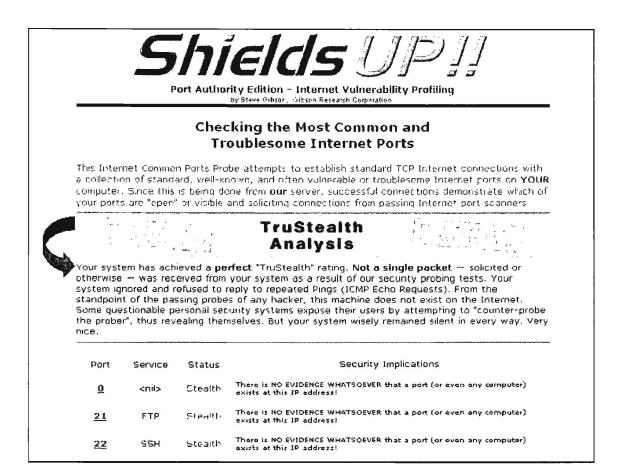

If your computer does not pass every test, find out why and fix it. Unfortunately, every computer, like every person, is unique, so one solution definitely does not fit all. However, with a little patience and some trial and error, most vulnerabilities can be eliminated. Steve Gibson's website is especially useful in helping home users diagnose and correct computer security and privacy related problems.

Gibson's Shields Up Internet Vulnerability Profiling https://grc.com/x/ne.dll?bh0bkyd2

Sygate/Symantec Online Security Services

http://scan.sygate.com/home\_homeoffice/sygate/index.jsp Sygate is now owned by Symantec.

HackerWatch Port Scan and Simple Probe http://www.hackerwatch.org/probe/ HackerWhacker Free Tools http://whacker4.hackerwhacker.com/freetools.php especially the Browser Leakage and Quick Scan for open ports **DSL** Reports

PC Flank Advanced Port Scan

http://www.dslreports.com/tools/

http://www.pcflank.com/scanner1.htm

UNCLASSIFIED // FOR OFFICIAL USE ONLY

Planet Security Port Scans

http://www.planet-security.net/index.php?xid=%F7%04T%BDP%92nD

Firewall Guide: Firewall Testing

http://www.firewallguide.com/test.htm

Most personal firewalls do a decent job of blocking intruders from gaining external access a computer (i.e., *intrusion detection*). However, many of these same programs (most notably the Windows XP firewall) fail to catch applications residing on a computer that access the Internet without your knowledge or consent (i.e., *internal extrusion*). Why? Often these personal firewall packages come pre-programmed to allow some applications to pass through them without the user's knowledge. Also, it's quite easy for a malicious person to simulate a preapproved application and fool a computer into "phoning home." All that is required is to rename the malware with a commonly used file name, such as *iexplore.exe*, which is usually allowed free access to the Internet, and the attacker has opened a back door into your computer.

Check to see if your firewall passes the "leak" test by downloading Gibson's tiny Leak Test application or try one of these online firewall testers. If your firewall is properly configured (meaning you do not let programs—especially browsers access the Internet without your permission), your firewall will pass all three leak tests. If it doesn't, you need to reconfigure your software.

| Gibson Research's Firewall Leaktest | http://grc.com/lt/leaktest.htm               |
|-------------------------------------|----------------------------------------------|
| PCFlank Firewall Leaktest           | http://www.pcflank.com/pcflankleaktest.htm   |
| Tooleaky                            | http://tooleaky.zensoft.com/                 |
| Firewall Leak Tester                | http://www.firewallleaktester.com/index.html |

# Don't Fall for the Con

Never download software or open and/or run an email attachment unless you are absolutely sure you know what it is. It used to be known as a con job and the person who committed this type of fraud a con artist. Then in the computer hacker world, the con became "social engineering, one of the most pernicious ways malware is spread. Social engineering is a con game designed to trick users into violating normal security procedures. One famous example involves a malicious user sending email that looks as though it is from a trusted source, such as "Microsoft Corporate Security Center," warning you to install the attached "fix" to a vulnerability or to go to a certain website to download a file. That "fix" is in fact a virus or some other piece of malware. Read Microsoft's policies on software distribution (they

*never* distribute software directly via email) and all Microsoft downloads are from their site <<u>http://www.microsoft.com/</u>>.

## Microsoft Policies on Software Distribution

http://www.microsoft.com/technet/security/bulletin/info/swdist.mspx

Although it is not new, another type of con called "pretexting"<sup>205</sup> made headlines during 2006 when some executives at Hewlett Packard got into serious trouble because of this method of obtaining information. The HP execs weren't after financial data but telephone records, and at that time it was not clear if pretexting to obtain phone records was illegal or not in the US. HP admits that it hired a firm to investigate board leaks to the press. The firm HP engaged to look into the leaks in turn hired private investigators who impersonated HP board members to get phone records belonging to at least nine reporters and one HP board member.

This is just the most high-profile complaint about the ready availability of personal records obtained by "data brokers." You need to be aware that pretexting is a widespread tactic, and the *laws governing fraudulently obtaining non-financial personal records and information are murky at best.* Frankly, there isn't much you can do to protect yourself from a clever and determined con artist who is going after your phone records at your phone company. The best ways to combat pretexting are laws that make pretexting a crime and companies that train their employees better.

# **Understand Website Certificates**

If you are concerned about phishing attacks and other social engineering scams, you have probably been advised to make sure the site you are visiting has a valid site certificate. And then you probably scratched your head and wondered, "how the heck can I tell if that certificate is valid or not?"

First, it is important to understand what a site certificate is and what it does for the site and for you. Any website that wants a secure connection must use encryption. In order to use encryption over the Internet, the website owner must obtain a site certificate. There are, then, two parties involved in verifying the validity of a certificate: the website owner and the trusted certificate authority. At present, your browser is probably set to recognize more than 100 trusted certificate authorities, but not all of these have the same strictness about ensuring the validity and security of

<sup>&</sup>lt;sup>205</sup> The earliest use I have found of the term 'pretexting' to mean obtaining private or confidential information by pretending to be someone who has a legitimate right to or need for that information is 1980: Fair Financial Information Practices Act: Hearings Before the Subcommittee on Consumer Affairs by the United States Senate Committee on Banking, Housing, and Urban Affairs, Subcommittee on Consumer Affairs.

their data. You can check the validity of the site certificate by clicking on the locked padlock, but clever malicious hackers know how to create a fake padlock that appears to provide valid site certificate data. A more reliable way to verify a certificate is to view the webpage's *Page Info* in Mozilla or, in Internet Explorer, to right click on the webpage and select *Properties* to see, first, the general information about the page security and then, by clicking on *Certificates*, the actual certificate information such as from the PayPal website:

| Properties        | ×                                                                          | <u></u>                                                                         |
|-------------------|----------------------------------------------------------------------------|---------------------------------------------------------------------------------|
| General           |                                                                            | General Details Certification Path                                              |
| 3                 | PayPal-Login                                                               | Certificate Information                                                         |
| Protocol:         | HyperText Transfer Protocol with Privacy                                   | This certificate is intended to:<br>• Ensures the identity of a remote computer |
| Type:             | Not Availabla                                                              |                                                                                 |
| Connection        | TLS 1.0, RC4 with 128 bit encryption (High); RSA<br>with 1024 bit exchange |                                                                                 |
| Address:<br>(URL) | https://www.paypal.com/cgi-bin/webscr?<br>cmd=_login-uun                   | * Refer to the certification authority's statement for details.                 |
| Size              | Not Available                                                              | Issued to: www.paypal.com                                                       |
| Created           | Not Available                                                              | Issued by: www.verisign.com/CP5 Incorp.by Ref. LIABILITY<br>LTD.(c)97 VenSign   |
| Modified:         | Not Available                                                              | Valid from 3/2/2004 to 3/3/2006                                                 |
|                   | <u></u> entificates                                                        |                                                                                 |
| 1999              | DK Cancel                                                                  | Install Certificate Issuer Statement                                            |

In viewing the certificate information you should make sure the *trusted certificate authority is legitimate*. If you do not recognize the name, check your browser's list of certificate authorities:

- > in Firefox: Tools | Options | Advanced | View Certificates | Authorities
- in Netscape: Edit | Preferences | Privacy & Security | Certificates | Manage Certificates | Authorities
- in Internet Explorer: Tools | Internet Options | Content | Certificates | Trusted Root Certification Authorities

The certificate should have been issued to the website owner. If the **name on the certificate** does not match the name you expected, do not trust it.

Also look at the certificate's expiration date to make sure it has not expired.

UNCLASSIFIED#FOR OFFICIAL USE ONLY

## DOCID: 4046925

#### UNCLASSIFIED//FOR OFFICIAL USE ONLY

For more information on how to understand site certificates, the US CERT site has a new Cyber Security Tip addressing this topic.

Understanding Web Site Certificates <u>http://www.us-certgov/cas/tips/ST05-010.html</u>

## Watch Out for "Web Bugs"

"Web bugs" are virtually invisible 1-pixel images that act as electronic tags to help websites and advertisers track users' movements across the Internet. "Also called a 'Web beacon,' 'pixel tag,' 'clear GIF' and 'invisible GIF,' it is a method for passing information from the user's computer to a third party Web site. Used in conjunction with cookies, Web bugs enable information to be gathered and tracked in the stateless environment of the Internet."<sup>206</sup> At present, there is no sure way to counteract all web bugs, but products are becoming available to let you "see" web bugs, block them, or remove them. All the products designed to handle web bugs must be downloaded and installed. Only products with free versions are listed here.

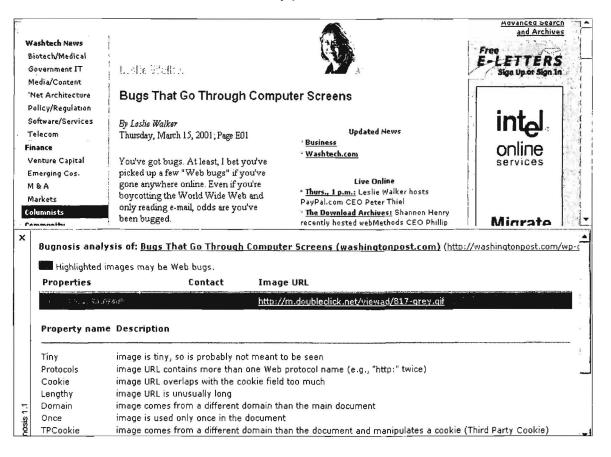

UNCLASSIFIED#FOR OFFICIAL USE ONLY

**Bugnosis** does not block or clear web bugs, but it will certainly make you want to fumigate your computer by letting you see just how many of these pests are infesting the websites you visit, but it only works with Internet Explorer. For a detailed explanation of how web bugs work and how they are used, see the **Web Bug FAQ** provided by the Privacy Foundation.

| Bugnosis                 | http://www.bugnosis.org/                    |
|--------------------------|---------------------------------------------|
| Web Bug FAQ              | http://www.bugnosis.org/faq.html            |
| Guidescope               | http://www.guidescope.com/home/             |
| WebWasher <sup>207</sup> | asher/webwasher products/classic/index.html |

# Find and Remove Trojan Horses<sup>208</sup>

There are few things worse that can happen to your computer than to become infested with a Trojan horse in general or a RAT in particular. A RAT is a special form of a Trojan: the Remote Access Trojan, which is malicious software that runs invisibly on a computer and permits an intruder to access and control that computer remotely. The reason Trojans and RATs are so pernicious, dangerous, and infuriating is that *they are difficult to detect and harder still to exterminate*. The best defense, not surprisingly, is a good offense: don't get a Trojan in the first place. So how do most people get Trojans on their computers? There are many ways, but the most common are unwittingly installing them in games or other software, or by opening email attachments.

As if this isn't bad enough, in September 2005, F-Secure identified a new Trojan horse that moves from mobile phones to computers. It appears to be a pirated version of a mobile phone game users can download from the web; the malware installs itself and runs on a PC when a user transfers data from his mobile phone to his computer. The Trojan also infects the phone. While this vulnerability is rated as a

<sup>&</sup>lt;sup>206</sup> "Web bug," *Computer Desktop Encyclopedia*. Computer Language Company Inc., 2005, *Answers.com*, <<u>http://www.answers.com/topic/web-bug</u> > (14 November 2006).

<sup>&</sup>lt;sup>207</sup> "Cyberguard has changed the license for Webwasher Classic to Donationware and asks you to make a donation before downloading Webwasher Classic." However, the donation is voluntary.

<sup>&</sup>lt;sup>208</sup> A Trojan horse is "a program in which malicious or harmful code is contained inside apparently harmless programming or data in such a way that it can get control and do its chosen form of damage." Trojan horses are often used in what are known as "zombie" distributed denial of service attacks in which attackers place Trojans on many computers, then use them as part of a concerted attack, flooding a website or server with so much data it is effectively shut down. Many people have Trojan horses on their computers without knowing it. "Trojan horse," SearchSecurity.com, <<u>http://searchsecurity.techtarget.com/sDefinition/0..sid14\_gci213221,00.html</u>> (14 November 2006).

"low" threat, it is significant because it marks the first time that malware has successfully infected both mobile devices and Windows-based computers.<sup>209</sup>

Trojans are hard to detect because they often use what are called "binder programs" to link them with a legitimate program so that the Trojan will execute in the background at the same time that the legitimate program runs, making the Trojan invisible to the victim.

How can you tell if you have a Trojan on your computer? Some of the telltale signs are unexplained slow performance, a CD tray that mysteriously opens and closes randomly, inexplicable error messages, strange screen images, or the computer automatically rebooting itself. These are by no means the only symptoms and, in fact, there may be no symptoms at all.

Once the Trojan has started to run, it may communicate with its home base via email, by contacting a hidden Internet chat channel, or by using a predefined TCP port, providing the attacker with the computer's IP address. Once activated, the Trojan can then be instructed to do many things, such as formatting a hard drive, sending back financial data, attacking another computer, or participating in a Distributed Denial of Service (aka "zombie") attack against a website. It gets worse. **Trojans may have the ability to capture keystrokes**, meaning they can gather absolutely any data on a victim's computer, including passwords, credit card numbers, personal communications, files—anything you have, they have. Anything you do, they can do. Anything you see, they can see.

So how do you find and eradicate these vile vermin? First, understand that although good virus scanning software *may* detect and remove many Trojans, *typical anti-virus scanners may not detect Trojans*. That's because Trojans use techniques to hide themselves. How then can you find out if you have a Trojan? A major clue to a Trojan infection is an unexpected open IP port, especially if the port number matches a known Trojan port. How do you find out which IP ports are open on your computer? It's easy: use the *netstat* utility that comes with many operating systems, including Windows. Here's how on a Windows computer:

- 1. disconnect the computer from the Internet
- using Task List, close all programs that connect to the Internet (e.g., email, IM)
- 3. close all open programs running in the system tray

<sup>&</sup>lt;sup>209</sup> Robert McMillan, "Mobile Trojan Horse Trots onto PCs," IDG News Service, PCWorld.com, 22 September 2005, <<u>http://www.pcworld.com/news/article/0,aid,122658,00.asp</u>> (14 November 2006).

## open a DOS command tool and type netstat –a 15 or select Start | Run | netstat –a 15

Netstat will display all the active and listening IP ports on your computer refreshing every 15 seconds. What you are looking for is **suspicious port activity**. For example, if port 31337 is active, there is a good chance you have the Back Orifice Trojan on your computer. Also, look for unknown FTP server processes (port 21) or web servers (port 80) that show up using netstat. But remember, you **must** disconnect from the Internet and shut down all programs that might use the Internet to get an accurate reading.

Or you can try a free online Trojan scanner such as the one available from PCFlank.com or WindowSecurity.com (below). While a negative report is no guarantee you do not have a Trojan horse, a positive test means you need to take action to remove this infection.

What should you do if you think you have a Trojan on your computer? I strongly recommend that you <u>not</u> start deleting software indiscriminately because something you don't recognize may in fact be a piece of vital software! Instead, if something suspicious shows up in your netstat investigation, now is the time to get some good Trojan-detection and removal software. Below are some sites that will help you locate legitimate anti-Trojan software and provide other advice on how to prevent and remediate infection.

What if you ultimately discover that your computer is infested with a Trojan? Even after you have successfully removed the malware, this may not be the end. How long was the Trojan on your system? What kind of information did it collect and forward? It is probably prudent (if inconvenient) to change all your passwords and even get new credit cards if you have used them on that computer just to be on the safe side. If you do such things as stock trading on your computer, you should probably assume your account has been compromised. In fact, assume everything on your computer has been compromised and treat the invasion as if a thief broke into your house and lived in it for months without your knowledge.

As you can see, Trojan horses are bad, really bad. Again, it is best to avoid them, and the single best defense is not to be promiscuous when it comes to downloading software and opening email attachments. The second best defense is a good firewall. But keep in mind that it is up to you to set the firewall options at a high level of protection to ensure that no Trojan can "phone home" without your permission.

| List of Trojan Ports                  | http://secured.orcon.net.nz/portlist_list.html |
|---------------------------------------|------------------------------------------------|
| Onctek's Trojan Port List             | http://www.onctek.com/trojanports.html         |
| Anti-Trojan Software Reviews          | http://www.anti-trojan-software-reviews.com/   |
| Anti-Trojan.org                       | http://www.anti-trojan.org/                    |
| Anti-Trojan Guide from Firewall Guide | http://www.firewallguide.com/anti-trojan.htm   |

UNCLASSIFIED // FOR OFFICIAL USE ONLY

PCFlank's Trojan Test Page WindowSecurity.com TrojanScan http://www.pcflank.com/trojans\_test1.htm http://www.windowsecurity.com/trojanscan/

# **Use Good Passwords**

Enterprising malicious hackers and thieves are now using sophisticated programs to break passwords. Take a look at this screen shot of just one website offering Windows password crackers:

| You're not registered               | Windows password crackers                                                                                                    | New Order forums                                          |
|-------------------------------------|----------------------------------------------------------------------------------------------------|-----------------------------------------------------------|
| and logged, please<br>click here to | Contraction of the second of the second of t | New Order formins                                         |
| register.                           | icadecrypt.c - Decrypt stored Citrix ICA passwords (in appsiv.ini)<br>(נאוא באוא                                                                                                    | online chat                                               |
|                                     | IOphtcrack - bruteforces all users' passwords on Win NT in 62 hours                                                                                                    | (irc.box.sk / #neworder)                                  |
| login:                              | on quad Pentium system collected passwords from LAN, repair<br>disks, or dumped from registry. (77080 hits)                                                                                                    | For more discussion boards check                          |
| password:                           | LUphtCrack 2.5 - great cracker for NT password files, including SMB                                                                                                    | disc,box.sk                                               |
| login                               | sniffer (112020 hits)                                                                                                    | Ci a di Bala anchi a                                      |
| - inddin                            | MS Lanman Extract - grabs the name of Lanman shares, and<br>decrypts their passwords (19972 hits)                                                                                                    | file and links archive                                    |
|                                     | MS Lanman Extract 2 - version 2 of QX-Mat's Lanman share                                                                                                    | free classifieds                                          |
|                                     | extracting tool (15540 hits)                                                                                                    |                                                           |
|                                     | MSN Cookie Stealer - Tricks user into typing hotmail user name                                                                                                    |                                                           |
|                                     | and password. Then saves it as C:msnwin.dll (140501 hits)                                                                                                    |                                                           |
|                                     | NBTEnum 1.1 - tries to crack local NetBIOS computer passwords,                                                                                                    |                                                           |
|                                     | with a dict and default passwords website (704 hits)                                                                                                    | select a language                                         |
|                                     | NT CRACK - (90171 his)                                                                                                    |                                                           |
|                                     | password stealer - steals passwords on local Windows machine<br>(124046 hits)                                                                                                    | English / English 💽 submit                                |
|                                     | password theif - unmasks masked (*****) passwords in any window.                                                                                                    |                                                           |
|                                     | (133448 hits)<br>PWL files - explanationary of weak MS password system under                                                                                                    | articles                                                  |
|                                     | Win95 (58156 hits)                                                                                                    |                                                           |
|                                     | Fwilhack v.3.2 - Windows 95 OSR 2 password cracker (83509 htts)                                                                                                    | Articles                                                  |
|                                     | RePwl 3.01 - password recovery tools for MS Windows 95/98 (72325                                                                                                    | submit                                                    |
|                                     | hits)                                                                                                    |                                                           |
|                                     | SMB downgrade attacker 1.1 - listens for smb share mapping                                                                                                    |                                                           |
|                                     | attempts, and trys to get the used user and password (22056 hits)                                                                                                    | themes of the month                                       |
|                                     | Subpass - This little tools Removes the pass from ANY subseven                                                                                                    |                                                           |
|                                     | server including the latest 1.9 version and sets it to a desired                                                                                                    | <ul> <li>Does capital drive the</li> </ul>                |
|                                     | Password. (27570 hits)                                                                                                    | Internet?                                                 |
|                                     | WinPWL 3 - lists all cached passwords by type (like DUN, etc), and                                                                                                    | Apr 02 2002 - 11:46                                       |
|                                     | allows you to edit the cached data (77585 hib)                                                                                                    | <ul> <li>Securing Your Windows         PC     </li> </ul> |

While there is no guaranteed protection against a determined malicious hacker, following these basic rules probably will help protect you and not following them is an invitation to disaster:

- Never use a real word in any language (too easy for dictionary attacks to break).
- Never use just letters.
- Make it at least 8 characters long.
- Include both upper and lower case letters.

UNCLASSIFIED // FOR OFFICIAL USE ONLY

- Include numbers.
- Include special characters.

For a good article on how easy seemingly "good" passwords can be broken and how to pick a strong and memorable password, see Fred Langa's "How to Build Better Passwords" in *Information Week*.

The Simplest Security: A Guide To Better Password Practices

http://www.securityfocus.com/infocus/1537

 Microsoft: How to Create Stronger Passwords

 <a href="http://www.microsoft.com/security/articles/password.asp">http://www.microsoft.com/security/articles/password.asp</a>

 Password Security Guide
 <a href="http://www.umich.edu/~policies/pw-security.html">http://www.umich.edu/~policies/pw-security.html</a>

Fred Langa: How to Build Better Passwords <u>http://www.informationweek.com/story/showArticle.jhtml?articleID=164303537</u>

"Law #5: Weak passwords trump strong security."

## Use Desktop Tools with Care

The past few years we have witnessed an explosion in new tools that can be downloaded for free and, in many cases, integrated into the user's browser or operating system. The highest profile of these applications was desktop search. Microsoft, Yahoo, and Ask all have some version of desktop search and there are other smaller companies such as Copernic, X1 Technologies, and Blinkx offering desktop search technology as well. However, Google's product garnered the most attention and generated the greatest controversy. According to Google, its Google Desktop is an "application that provides full text search over your email, computer files, music, photos, chats and web pages that you've viewed." Google Desktop now also indexes the entire content of PDF files and the metadata of multimedia files. In August 2005 Google introduced Google Desktop 2 in beta and dropped "Search" from its name because it does much more than just search. According to Google, "Google Desktop [2.0] doesn't just help you search your computer; it also helps you gather new information from the web with Sidebar, a new desktop feature that shows

you your new email, weather and stock information, personalized news and RSS/Atom feeds, and more."<sup>210</sup>

What are the privacy and security concerns surrounding desktop search tools? I think Wendy Boswell, the editor of About.com's *Web Search Guide*, sums up the current state of affairs not only with Google Desktop but with all the major desktop search tools when she writes, "In a very small nutshell, the trouble with Google's Desktop Search is that when you are hooked up to a network of other computers, there are holes in Google's Desktop Search that exploit already known holes in Internet Explorer, and these two just basically open up your computer to any malicious hacker that feels like a bit of snooping."<sup>211</sup> Boswell points out that she uses Google Desktop Search on her own computer, but only because her computer is not networked to any others and she is has anti-virus/security/firewall protection, another backup firewall, and a broadband firewall router. And, I would add, I suspect she knows a lot more than the average user about personal computer security.

The fundamental issue with all the desktop search applications is a familiar one: balancing a very useful tool with a potential loss of privacy. "Desktop search undermines your personal security. Every time you use it, your life's an open book. Or, in this case, an open hard drive."<sup>212</sup> It is precisely the power and scope of desktop search tools that make them so potentially dangerous. Unlike kludgy old Microsoft Windows Explorer, which can take many minutes to search a large hard drive, desktop search tools index a hard drive upon installation and catalog the results to make retrieval very quick, usually within seconds. And desktop search tools can and do find pretty much everything on your computer, even the cache of web pages where you might have entered credit card information, for example. Which helps explain why putting desktop search tools on networked computers may not a good idea at this time. In fact, many organizations have banned the installation and use of Google Desktop, but some have discovered it came preloaded on new computers, such as one state agency that found it preinstalled on its new Dell desktops.<sup>213</sup>

Google's Desktop 2.0 addressed some of these security issues. Google Desktop no longer indexes or stores secure web pages or password-protected files, and the index can be encrypted. The corporate version also allows network administrators to

<sup>&</sup>lt;sup>210</sup> "About Google Desktop," Google.com, <<u>http://desktop.google.com/about.html</u> > (14 November 2006).

<sup>&</sup>lt;sup>211</sup> Wendy Boswell, "Are You Using Google Desktop Search?", About.com, 20 January 2005, <<u><a href="http://websearch.about.com/b/a/140602.htm?nl=1>">http://websearch.about.com/b/a/140602.htm?nl=1></a> (14 November 2006).</u>

<sup>&</sup>lt;sup>212</sup> David Sheets, "Desktop Search Threatens Your Privacy," *St. Louis Post-Dispatch*, 21 January 2005, <http://www.stltoday.com/techtalk> (article no longer available).

 <sup>&</sup>lt;sup>213</sup> C.J. Kelly, "Google Desktop - Yet Another Security Frightener," Computerworld, 28 December
 2006, <<u>http://www.techworld.com/features/index.cfm?featureID=3066&printerfriendlγ=1</u>> (5 February
 2007).

restrict the indexing of specific files. Nonetheless, users who have registered with Google—for example, Gmail account holders—should have more concerns because of the potential for Google to "connect the dots" and create a detailed profile of its registered users.<sup>214</sup>

Google Desktop is not alone in creating concern for security experts. All desktop search tools are inherently problematic, but Microsoft's desktop search tool is probably the most worrisome because it launches ActiveX in Internet Explorer, and ActiveX controls are among the most notoriously vulnerable applications on the web. Neither Microsoft nor Yahoo integrates web and local desktop search as Google does (yet). However, users can limit the Google Desktop to searching the hard drive, disabling the web search feature and thus gaining a measure of security. To do so, users need to make a decision during the setup. At the end of the setup process, Google Desktop asks you to enable or disable "Advanced Features." Enabling Advanced Features "sends Google non-personal data about how you're using the program, along with reports if it ever crashes. It also sends information about the websites you visit so that Sidebar can show personalized info, such as personalized news. Analyzing this data from many users helps our engineers better understand how people actually use Google Desktop and therefore how we can improve it. If you don't want Google Desktop to send this information, simply uncheck the Advanced Features checkbox. Desktop will immediately stop sending any of this non-personal information to Google."215 You should also uncheck the option to keep your local files and cached web pages permanently out of your Google web search results; this option is under "Google Integration" in the Preferences window.

Search expert Danny Sullivan offers a very good and measured assessment of desktop search, in particular Google Desktop, in which he offers sensible advice for keeping your data safe and private while still enjoying the benefits of desktop search.

Danny Sullivan, "A Closer Look at Privacy and Desktop Search," SearchEngineWatch.com, 14 October 2004, http://searchenginewatch.com/sereport/article.php/3421621

<sup>&</sup>lt;sup>214</sup> Elinor Mills, "Google Balances Privacy, Reach," CNET News, 14 July 2005, <<u>http://news.com.com/Google+balances+privacy%2C+reach/2100-1032\_3-5787483.html</u>> (14 November 2006).

<sup>&</sup>lt;sup>215</sup> Google Desktop Features, <<u>http://desktop.google.com/features.html#senddata</u>> (14 November 2006).

# Protect Yourself from Search Engine Leaks

In late July 2006, AOL published a list of 20 to 36 million search inquiries collected over a three-month period that included identification numbers for 658,000 unnamed users at their now defunct Research website <http://research.aol.com/>. It didn't take long for some fairly bright researchers to piece together some of the information and come up with real people whose queries were released. This was possible largely because AOL kept individual user's queries together in order to show the pattern of a person's searches over a period of time. "Searches by individual users are grouped together, often forming small profiles of a user's habits and interests. The files include the date and time of each inquiry and the address of the Web site the user chose to visit after searching."<sup>216</sup>

Why would AOL do such a thing in the first place? AOL's intention was to provide useful data to researchers performing "search research." However, the data turned out to be more "helpful" than AOL intended. If you think about it, how much effort does it take to figure out a specific user's name and location if you have three months of his or her searches? And since all the queries also included a date/time stamp and the link to the site they visited from AOL, there are other ways a site manager could use site logs to put together a profile on someone. What some truly enterprising person or group could do with this data is limited only by their imagination. Once the news came out that individuals could be identified from the database, AOL took the data off its website, but of course it was too late. Sites mirroring the database immediately popped up.

The lessons to be drawn from this episode are too many to name, but at the very least we know that what we like to think of as privacy is largely an illusion and what seems like an innocent act of "openness" and "sharing" can backfire in the worst possible way. What can you do to protect yourself against disclosures such as the one described above or from inadvertent leaks of search engine data? I have repeatedly warned people about using search services that require you to log into the site. AOL, Google, Live, and Yahoo all offer such services, which illustrate my rule of thumb: anything that adds convenience brings with it some degradation of privacy and/or security. The fact is that **you are personally identifiable if you have an account with a search engine site**.

But what is the risk that you can be identified from your searches if you do not have an account at a search site? In light of the AOL incident, *Wired* updated a January 2006 article on this topic, and some of the points they make are as follows:

<sup>&</sup>lt;sup>216</sup> Saul Hansell, "AOL Removes Search Data on Group of Web Users," New York Times, 8 August 2006, <<u>http://www.nytimes.com/2006/08/08/business/media/08aol.html</u>> (archived article requires payment).

"How does a search engine tie a search to a user?

If you have never logged in to a search engine's site, or a sister service like Google's Gmail offering, the company probably doesn't know your name. But it connects your searches through a cookie, which has a unique identifying number. Using its cookies, Google will remember all searches from your browser. It might also link searches by a user's internet protocol address.

#### How long do cookies last?

It varies, but 30 years is about average. AOL drops a cookie in your browser that will expire in 2034. Yahoo used to set a six-month cookie but now its tracker expires in 2037. A new cookie from Google expires in 2036.

What if you sign in to a service?

If you sign in on AOL, Google or Yahoo's personalized homepage, the companies can then correlate your search history with any other information, such as your name, that you give them. If you use their e-mail or calendar offerings, the companies can tie your searches to your correspondence and life activities. Together these can provide a more complete understanding of your life than many of your friends or family members have.

Why should anyone worry about this leak or bother to disguise their search history?

Some people simply don't like the idea of their search history being tied to their personal lives. Some people check to see if their Social Security or credit card numbers are on the internet by searching for them. Ironically, for more than a few AOL users, the leak of the search terms means that this sensitive information is now on the web."<sup>217</sup>

One of the things the *Wired* article recommends is cookie management. The problem is that unless you routinely refuse all cookies, it is very difficult to avoid some risk of identification, however small that risk may be. Using the Internet without using any cookies is not a realistic option for most of us most of the time, so we have to find a reasonable balance between no cookie use and wide open acceptance of all cookies. Luckily, browsers have gotten much better in the way they permit users to manage cookies. Refer to the section on <u>Managing Your Cookies</u> for details on how to minimize problems with cookies. The *Wired* article also mentions more sophisticated options for protecting your privacy, such as <u>anonymizers and proxy</u> <u>services</u>. None of these comes without a downside or is a guarantee of privacy.

The best approach is to be prudent by limiting your use of cookies via browser settings and/or third-party software to "crunch" cookies. Also, *never search for personal data, such as your social security or credit card number at any site* 

UNCLASSIFIED#FOR OFFICIAL USE ONLY

<sup>&</sup>lt;sup>217</sup> Ryan Singel, "FAQ: AOL's Search Gaffe and You," Wired, 11 August 2006,

<sup>&</sup>lt;<u>http://www.wired.com/news/politics/privacy/1,71579-2.html</u>> (14 November 2006).

*where you are registered or logged in*, e.g., if you use personalized Google, AOL, Yahoo, Live, etc. If you do, you can be sure there is a record of that search. If you want to run these types of searches, the best thing to do is to block cookies for that search session, then clean out your browser's cache. That way, your search will not be stored anywhere and there will be no "cookie trail" at any site.

A number of articles recently have touted **IxQuick**, a metasearch engine, as an alternative search engine because IxQuick does not keep records of searchers' IP addresses. According to the company, "We have a program running which opens the log files and deletes the user IP addresses and overwrites them...[and] the company removes the unique ID from Ixquick.com's cookies."<sup>218</sup> Of course, you still must place your trust in this Amsterdam-based company not to change their policy or make a mistake. Another option to consider is <u>Clusty</u>, a superb search service based on Vivisimo's technology. Clusty says, "We at Clusty don't track you. Our toolbar doesn't track you. We don't want to know your email address." <a href="http://clusty.com/privacy"><u>http://clusty.com/privacy</u></a>

IxQuick

Clusty

## http://ixquick.com/

http://clusty.com/

Finally, I also want to mention an article that includes more drastic measures one can take to keep searches private. The focus of the article is Google, but many of the suggestions work with other search engines. *I am not recommending or endorsing any of the software mentioned in the article*, but I thought you should know of other options.

Amit Agarwal "How to Stop Google from Recording Your Search Habits" Digital Inspiration, 13 August 2006, http://labnol.blogspot.com/2006/08/how-to-stop-google-from-recording-your.html

# Think Twice Before Registering at Search Sites

During the summer of 2005 Google became upset over an article<sup>219</sup> in CNET News demonstrating how much information the author could find about Google CEO Eric Schmidt using—you guessed it—Google. All the information the CNET reporter

597

<sup>&</sup>lt;sup>218</sup> Declan McCullagh, "FAQ: Protecting Yourself from Search Engines," CNET News, 9 August 2006, <<u>http://news.com.com/2102-1025\_3-6103486.html?tag=st.util.print</u>> (14 November 2006).

 <sup>&</sup>lt;sup>219</sup> Elinor Mills, "Google Balances Privacy, Reach," CNET News, 14 July 2005,
 <a href="http://news.com.com/Google+balances+privacy%2C+reach/2100-1032">http://news.com.com/Google+balances+privacy%2C+reach/2100-1032</a> 3-5787483.html> (14 November 2006).

found was from publicly available sources only. While that is interesting and not surprising, far more intriguing are the observations in the article about what she could have found had the reporter had access to Google's databases.

"Assuming Schmidt uses his company's services, someone with access to Google's databases could find out what he writes in his e-mails and to whom he sends them, where he shops online or even what restaurants he's located via online maps. Like so many other Google users, his virtual life has been meticulously recorded."<sup>220</sup>

It's not just Google, of course, that collects personal data from *registered users*. Yahoo, Live Search, A9, and other search services offering registration, online businesses, etc., also collect personal information when you register with them. But Google has so much of the current market share they are the highest profile company in terms of privacy concerns. "Kevin Bankston, staff attorney at the Electronic Frontier Foundation, said Google is amassing data that could create some of the most detailed individual profiles ever devised."<sup>221</sup> How does this happen?

"As is typical for search engines, Google retains log files that record search terms used, Web sites visited and the Internet Protocol address and browser type of the computer for every single search conducted through its Web site. [comment: this is true of any website you visit: any site can gather limited, non-personally identifying information that is readily available from the browser.]

In addition, search engines are collecting personally identifiable information in order to offer certain services. For instance, Gmail asks for name and e-mail address. By comparison, Yahoo's registration also asks for address, phone number, birth date, gender and occupation and may ask for home address and Social Security number for financial services."<sup>222</sup>

The danger lies in the ability to put together all these pieces of data to create a personal profile: "If search history, e-mail and registration information were combined, a company could see intimate details about a person's health, sex life, religion, financial status and buying preferences."<sup>223</sup> *Simply using Google or any other search engine to search poses little privacy risk* because of the sheer volume of traffic at these sites and the lack of any personal data about the searcher. *The real privacy concerns arise when someone is a registered user* at a site such as Google, Yahoo, AOL, Live Search, or A9. In theory, the information collected and stored about a user could enable someone to put together a remarkably thorough profile of that individual user.

220 Mills.

<sup>221</sup> Mills.

- 222 Mills.
- 223 Mills.

UNCLASSIFIED // FOR OFFICIAL USE ONLY

Both the original CNET article and the Newsfactor article<sup>224</sup> make a good case for why users should either not register at sites such as Google, Yahoo, AOL, Live Search, and A9. However, if you do register, then you should consider using one browser for web searches and another for services such as the search engine's email, toolbar, instant messaging, etc. While there are no known abuses of this information as of now, who knows what the future holds or, worse, what could happen if unscrupulous persons got their hands on this data. This is something to keep in mind, especially when using search engines in the workplace.

## Take Care with ZabaSearch

A new people search service called ZabaSearch opened during 2005 and caused an immediate firestorm. This was somewhat surprising given that it is only one more among many such sites offering personal data, but ZabaSearch has been the catalyst for a lot of anger and frustration about our ever-shrinking privacy. One reason ZabaSearch garnered so much attention is because it is offering some of its tantalizing data for free, unlike most services that charge for the same information. But the main reason ZabaSearch captured so much attention is it is the focus of one of those panicky emails warning people about its dangers. While the essence of the email is true, it is misleading because it encourages people to think ZabaSearch is something new, special, or unique. If one were truly cynical, one might even suspect ZabaSearch of being behind those spam mailings as a way of getting people to ask to have their data removed.

I need to emphasize this: do not try to have your data removed from ZabaSearch. ZabaSearch says:

"If you are interested in creating, editing or deleting records, please submit a valid e-mail address below and we will send you specific instructions on how to do that. Please make sure you can receive e-mail from the ZabaSearch.com domain to insure you receive our reply."<sup>225</sup>

People who have tried to remove their information from ZabaSearch have discovered that ZabaSearch demands they provide even more detailed information about themselves than ZabaSearch already has access to (purportedly on the grounds that they have to ensure you are really who you claim to be). ZabaSearch does not view itself as responsible for the information it provides because it does not own that information. *All of ZabaSearch's data comes from public databases* 

<sup>&</sup>lt;sup>224</sup> Jack M. Germain, "Google Has Your Data: Should You Be Afraid?" Newsfactor Network, 17 August 2005, <<u>http://www.newsfactor.com/story.xhtml?story\_id=37466</u>> (15 November 2006).

<sup>&</sup>lt;sup>225</sup> ZabaTools, ZabaSearch.com, <<u>http://www.zabasearch.com/thankyou.php</u>> (14 November 2006).

# maintained by such entities as state, local, and even the US government. Most of this type of data simply cannot be removed from the public record.

If you think we can stop companies like ZabaSearch, think again. As attorney Anita Ramasastry, points out, "[I]n a recent court case, the First Amendment has been held to allow publication even when it predictably will threaten the safety of particular individuals. Threats themselves can be made criminal, consistent with the First Amendment. But when information is not itself a threat-but does pose one-courts have recently tended to allow the information to be published, even on the Internet."226 [emphasis added] Ramasastry goes on to say that, in her opinion, sites providing this detailed kind of personal information should be regulated. However, at present only medical records are afforded the kind of legal protection many people would like to see extended to other types of information, e.g., bankruptcy records, divorce data, real estate transactions. As of now, this information is fair game, our privacy is under assault, and the balance of power is on the side of the First Amendment: "...when constitutions do protect privacy, they typically protect it against invasion by the government-not by other citizens. Meanwhile on the other side of the balance, the First Amendment protects a person's right to speak and publish information, absent a compelling governmental interest in silence. So while privacy rights don't help those who find themselves the subject of digital dossiers, free speech rights do help the dossier-makers."<sup>227</sup> This is a difficult issue and one the Founders could hardly have imagined because the concepts of things like computers, the Internet, and online identity theft were simply unimaginable for them.

## Can You Opt Out of Online Directories?

Many people are interested in (in some cases, desperate to) get their personal information out of the many online directories that now brazenly sport that data. The Privacy Rights Clearinghouse offers a very useful webpage on this subject, including a handy chart of the major "data vendors" who do and who do not offer opt out provisions. The prospect of getting your personal information out of the many databases is daunting and some of the procedures are highly dubious. For example, to get your data out of PeopleFinders, you are required to provide the following information:

Complete Social Security number, First name, Last name, Middle initial, Aliases and A.K.A.'s, Complete current address, Complete former addresses going back

<sup>&</sup>lt;sup>226</sup> Anita Ramasastry, "Can We Stop ZabaSearch—and Similar Personal Information Search Engines?: When Data Democratization Verges on Privacy Invasion," FindLaw.com, 12 May 2005, <a href="http://writ.news.findlaw.com/ramasastry/20050512.html">http://writ.news.findlaw.com/ramasastry/20050512.html</a> (14 November 2006).

<sup>&</sup>lt;sup>227</sup> Ramasastry.

20 years , Date of Birth - including month, day, and year. Include print out of info. to be removed.

If you actually provide this much detailed data, you may be opening yourself up to identity theft. Furthermore, the Privacy Rights' page identifies twenty data vendors who offer opt out policies and fifteen that do not. All the vendors who allow users to try to remove personal information have their own procedures and requirements, and even if you diligently follow all these steps and these vendors really do remove the data, this still leaves many more vendors who will not remove your data as well as new vendors, unknown vendors, and foreign vendors. However, that's not the worst of it: "Opting out may prove to be a fruitless venture since often online vendors will simply repopulate the data when they obtain their next download of information from the source. According to People Data, their information is refreshed every three to four months. Your only option would be to check back and go through the opt-out process again if you find your information has been reposted."<sup>228</sup> Unless and until there is a way to get personal information out of public databases, requesting online data brokers to remove your information is probably counterproductive.

In short, trying to keep your personal data private will quickly turn into a full-time job, you almost certainly will not fully succeed, and you will have to keep asking to have your data removed over and over again. So what are we to do? If you are a victim of domestic violence, stalking, or some other such crime, it is worth your time and energy to try to keep your personal information off the Internet and out of these databases. For the rest of us, prevention is the best approach. Guard your "holy trinity" of personal data—name/date of birth, address, and Social Security Number. Be especially leery of providing your Social Security Number. Most companies want your business, and if you refuse to provide an SSN, they probably will still do business with you rather than lose a customer. For now, it appears we are going to have to live with the uneasy balance between privacy and the free flow of information.

## Understand the Pros and Cons of an Anonymizing Proxy

If you are truly concerned about revealing anything about yourself as you surf the web, consider using an anonymizing proxy. A proxy is an agent that interfaces between you and the Internet. Most proxies strip out all references to your IP address, your location, your email, types of software you are using, and the previously visited page (<u>http-referrer</u>). Some, such as **Anonymizer**, also let you block cookies and disable scripts, both of which can potentially be used to track your

<sup>228</sup> "Online Data Vendors: How Consumers Can Opt Out of Directory Assistance and Non-public Information," Privacy Rights Clearinghouse, February 2006,

<sup>&</sup>lt;<u>http://www.privacyrights.org/ar/infobrokers.htm</u>> (12 September 2006).

## DOCID: 4046925

#### UNCLASSIFIED#FOR OFFICIAL USE ONLY

movements on the web or disclose information about you. One of the big drawbacks with many proxy services is that you may be identified as using an anonymizing proxy, which could "flag" you as someone to watch. Also, keep in mind that you are not anonymous to the proxy provider.

Most anonymizing services are strictly "http" proxies, which means they only give you "anonymity" when browsing webpages, which is all you need most of the time. My experience with proxies is that they probably will slow you down. Several years ago there were documented problems with anonymizers that allowed websites to view your real IP address. These bugs have largely been fixed but if you are using any of these services, be sure to turn off <u>JavaScript, Java, and ActiveX</u> controls in your browser. Check privacy guru Richard Smith's Computerbytesman page to test any anonymizing service for leaks.

Finally, anonymizing proxies may create a *false sense of security* that in itself can be dangerous. One experimental Trojan horse program, Setiri, actually disguises itself as Internet Explorer, connects to a website via Anonymizer.com, and uses Anonymizer to execute commands from the victim's computer. Once connected the Trojan can download programs, such as keystroke monitoring software, and steal any data on that computer, sending it via Anonymizer so it cannot be traced.<sup>229</sup> While the Setiri Trojan does not exploit a flaw in Anonymizer, it does point to how malicious users can turn good things to evil purposes.

**Warning**: Never use an anonymizing proxy that requires registration to use a free service! Some proxies have been associated with people and organizations that want to gather information about users."

| InfoAnarchy's Anonymous Web<br><u>http:</u> | Searching<br>//www.infoanarchy.org/en/Anonymous_Web_Surfing |
|---------------------------------------------|-------------------------------------------------------------|
| Free Web Anonymizer Services                | http://www.cexx.org/anony.htm                               |
| Web Anonymizing Services                    | http://www.computerbytesman.com/anon/index.htm              |
| Test Page for Web Anonymizing               | Services<br>http://www.computerbytesman.com/anon/test.htm   |

"Law #9: Absolute anonymity isn't practical, in real life or on the web."

UNCLASSIFIED // FOR OFFICIAL USE ONLY

<sup>&</sup>lt;sup>229</sup> Kim Zetter, "Trojan Horse Technology Exploits IE," PCWorld.com, 5 August 2002, <<u>http://www.pcworld.com/news/article/0,aid,103620,tk,wb081202x.00.asp</u>> (14 November 2006).

DOCID: 4046925

#### UNCLASSIFIED#FOR OFFICIAL USE ONLY

## **Convert with Caution**

As part of its initiative to enhance software security and share this information with users, the National Security Agency's Information Assurance Directorate published a new guide in December 2005: "Redacting with Confidence: How to Safely Publish Sanitized Reports Converted from Word to PDF." This is a very important issue because failure to redact documents properly—whether they are declassified government documents, court records, proprietary company documents—can lead not just to embarrassment but also to very serious security violations and potential risks to individuals. I call your attention to the very sad case in May 2005 in which an improperly prepared PDF document about the killing of the Italian intelligence agent Nicola Calipari in Iraq was quickly discovered and exploited by the press worldwide. Not only was classified information leaked to the world, but the lives of those whose identities were revealed were also put in jeopardy by the improper method of removing data from a MS Word file and converting it to PDF. This is an important guide and I urge you to keep a copy for yourself and your organization.

"Redacting with Confidence: How to Safely Publish Sanitized Reports Converted from Word to PDF"
Architectures and Applications Division of the Systems and Network Attack Center (SNAC)
Information Assurance Directorate, National Security Agency
last updated 2 February 2006
<u>http://www.nsa.gov/snac/index.cfm?MenuID=scg10.3.1</u>

For details on the Calipari incident and the ensuing disclosure of classified information, I recommend an article from the Times Online (UK).<sup>230</sup>

Your privacy and security are only as good as the weakest link using your computer (a spouse, a child, or your teenager's friends...)

<sup>&</sup>lt;sup>230</sup> Simon Freeman, "Italy Releases Report into Death of Security Agent," Times Online, 2 May 2005, <<u>http://www.timesonline.co.uk/article/0,,7374-1594880,00.html</u>> (14 November 2006).

# Always Put Privacy and Security Before Convenience

Remember the quote from <u>Scott MacNealy</u>? It is tempting to store credit card and password information on your hard drive or let a site retain your credit card number or log you in automatically. I highly recommend you eschew these conveniences and force yourself to *enter sensitive information every time you need to use it and only when it is absolutely necessary*. Do not volunteer information about yourself and only fill in the required boxes on forms. An enterprising thief can break into your computer, steal the contents of it, and get out without your ever knowing he was there. Also, if you don't store credit card information at websites, that data won't be sitting in a database potentially waiting to be stolen. Every time you do something new or different on the Internet or your computer, ask yourself if it could potentially compromise your privacy or security, then decide if the benefits outweigh the risks before proceeding.

"Law #1: If a bad guy can persuade you to run his program on your computer, it's not your computer anymore."

# **General Security & Privacy Resources**

The best defenses against the many dangers lurking on the Internet are awareness and information. Because security and privacy threats are so pervasive and increasing in number and potency, staying on top of threats and means of protection is crucial.

Steve Gibson, rightly famous for his <u>Shields Up!</u> website and free software (e.g., "UnPlug n' Pray"), launched a new service with TechTV's Leo Laporte in 2005. Every Thursday afternoon they create a 20-25 minute audio column about personal computer security called "Security Now!" The topics covered include personal passwords (a must read), NAT routers as firewalls (another must read), "HoneyMonkeys" (no, I'm not making that up), unbreakable WiFi security, and bad WiFi security. The audio broadcasts are archived in several formats, including a text file, a PDF version, and an HTML webpage. There is also an option to receive an email reminder whenever the page is updated. Gibson has the ability to cut through the jargon to explain these topics clearly and to offer practical advice on how to handle personal computer security issues.

Security Now!

http://www.grc.com/securitynow.htm

The following are a few more of the many excellent sites providing news, information, and advice on Internet privacy and security.

Center for Privacy and Technology Ten Ways to Protect Privacy Online http://www.cdt.org/privacy/guide/basic/topten.html

EPIC Online Guide to Privacy Resources <u>http://www.epic.org/privacy/privacy\_resources\_faq.html</u> Georgi Guninski Security Research <u>http://www.guninski.com/</u> Security Focus <u>http://www.securityfocus.com/</u> Yahoo News Computer Security <u>http://fullcoverage.yahoo.com/fc/Tech/Computer\_Security</u> Yahoo News Cybercrime and Internet Fraud <u>http://news.yahoo.com/fc/Tech/Cybercrime\_and\_Internet\_Fraud/</u> Yahoo News Internet Privacy <u>http://news.yahoo.com/fc/Tech/Internet\_Privacy/</u>

UNCLASSIFIED//FOR OFFICIAL USE ONLY

605

# Conclusion

The overall implications of the Internet for how we work and how we play are just beginning to be discussed and understood. The Internet is changing, or at the very least touching, people's lives in ways we have not imagined. I close with an example of the reach of the web. My 97-year-old aunt in South Carolina had a bit part in an obscure movie in 1989. Despite the fact that the movie has been largely forgotten, my aunt has an "Actress Filmography" in the <u>Internet Movie Database</u>. She, of course, was unaware of her Internet presence and was both thrilled and more than a little shocked to find that even she was "in cyberspace."

The point, of course, is that no one is out of reach of this powerful, invasive technology. We change the world with our technology and we, in turn, are altered by that same technology. It remains to be seen where our technology leads us, whether into an "endless frontier"<sup>231</sup> or, more ominously, into a "cemetery of dead ideas."<sup>232</sup>

<sup>&</sup>lt;sup>231</sup> Vannevar Bush, *Science: The Endless Frontier*, Washington, D.C.: United States Government Printing Office, 1945.

<sup>&</sup>lt;sup>232</sup> Miguel de Unamuno, *The Tragic Sense of Life*, Princeton: Princeton University Press, 1990. (November 2005), p. 100.

# Web Sites by Type

# **General Purpose Search Engines**

| A9          | http://a9.com/                |
|-------------|-------------------------------|
| Ask         | http://www.ask.com/           |
| Exalead     | http://www.exalead.com/search |
| Gigablast   | http://www.gigablast.com/     |
| Google      | http://www.google.com/        |
| Live Search | http://www.live.com/          |
| Yahoo       | http://search.yahoo.com/      |

# **Directories**

| http://botw.org/default.aspx |
|------------------------------|
| http://www.galaxy.com/       |
| http://directory.google.com/ |
| http://dmoz.org/             |
| http://dir.yahoo.com/        |
|                              |

# Metasearch Sites

| Open Directory's List of Metasearch | Sites                                         |
|-------------------------------------|-----------------------------------------------|
| http://dmoz                         | .org/Computers/Internet/Searching/Metasearch/ |
| Clusty                              | http://clusty.com/                            |
| Dogpile                             | http://www.dogpile.com/                       |
| Ithaki                              | http://www.ithaki.net/indexu.htm              |
| lxQuick                             | http://www.ixquick.com/                       |
| Jux2                                | http://www.jux2.com/                          |
| Mamma                               | http://www.mamma.com/                         |
| Metacrawler                         | http://www.metacrawler.com/                   |
| The Pandia Metasearch Engine        | http://www.pandia.com/metasearch/index.html   |

UNCLASSIFIED#FOR OFFICIAL-USE ONLY

Search.com Surfwax http://www.search.com/ http://www.surfwax.com/

# **Megasearch Sites**

| All Search Engines | http://www.allsearchengines.com/           |
|--------------------|--------------------------------------------|
| Find It Quick      | http://www.quickfindit.com/Search_Engines/ |
| Search—22          | http://www.search-22.com/                  |
| SearchEzee         | http://www.searchezee.com/search.shtml     |

# **Internet Guides and Tutorials**

| BrightPlanet's Guide to Effective Searching of the Internet<br>http://www.brightplanet.com/deepcontent/tutorials/search/index.asp |                                             |  |
|----------------------------------------------------------------------------------------------------|---------------------------------------------|--|
| Finding Information on the Internet: A Tutorial<br>http://www.lib.berkeley.edu/TeachingLib/Guides/Internet/FindInfo.html          |                                             |  |
| Internet Tutorials from University of Albany Libraries <u>http://www.internettutorials.net/</u>                                   |                                             |  |
| Internet Scout Report<br>http://scout.wisc.edu/Projects/PastProjects/toolkit/searching/index.html                                 |                                             |  |
| Intute: Virtual Training Suite                                                                                                    | http://www.vts.intute.ac.uk/                |  |
| Pandia's Goalgetter                                                                                                    | http://www.pandia.com/goalgetter/index.html |  |
| Phil Bradley's Searching the Internet                                                                                             | http://www.philb.com/searchindex.htm        |  |
| Search Engine Watch Tutorials (old but still useful)<br>http://www.searchenginewatch.com/resources/article.php/2156611            |                                             |  |
| Web Search Guide <u>http://v</u>                                                                                                  | www.websearchguide.ca/tutorials/tocfram.htm |  |

# Google Help & Tools

| Google Help                | http://www.google.com/help/features.html |
|----------------------------|------------------------------------------|
| Google Guides              | http://www.google.com/press/guides.html  |
| Google Book Search         | http://books.google.com/                 |
| Google Language Tools      | http://www.google.com/language_tools     |
| Google Scholar             | http://scholar.google.com/               |
| Google International Sites | http://www.google.com/language_tools     |
| Google Blog Search         | http://blogsearch.google.com/            |
| Google Patent Search       | http://www.google.com/patents            |

UNCLASSIFIED#FOR OFFICIAL USE ONLY

| Google Directory           | http://directory.google.com/                    |
|----------------------------|-------------------------------------------------|
| Google SMS                 | http://www.google.com/sms/                      |
| Google Scholar             | http://scholar.google.com/                      |
| Google Trends              | http://www.google.com/trends                    |
| Google Find Related Images | http://blog.outer-court.com/related/            |
| Simply Google              | http://www.usabilityviews.com/simply_google.htm |
| Google Rankings            | http://www.googlerankings.com/kdindex.php       |
| Google Compare             | http://oy-oy.eu/google/world/                   |

# **Specialized Search Tools**

| Answers.com                                           | http://www.answers.com/                         |
|-------------------------------------------------------|-------------------------------------------------|
| Babelplex                                             | http://www.babelplex.com/                       |
| Fagan Finder Search by File Type                      | http://www.faganfinder.com/filetype/            |
| Google Trends                                         | http://www.google.com/trends                    |
| Neighborsearch                                        | http://www.blog.outer-court.com/neighborsearch/ |
| OAlster                                               | http://www.oaister.org/                         |
| Searchroller<br>http://www.researchbuzz.org           | 1/2004/10/new yahoo hack searchroller fo.shtml  |
| The Wayback Machine                                   | http://web.archive.org/                         |
| Yahoo Proximity Search<br>http://www.researchbuzz.org | /2004/10/ynaps_yahoo_nonapi_proximity_s.shtml   |

# **Custom Search Engines**

| Gigablast's Custom Topic Search | http://www.gigablast.com/cts.html          |
|---------------------------------|--------------------------------------------|
| Google Custom Search Engine     | http://www.google.com/coop/cse/overview    |
| Yahoo Search Builder            | http://builder.search.yahoo.com/           |
| Windows Live Search Macros      | http://search.live.com/macros/default.aspx |
| Rollyo                          | http://rollyo.com/                         |
| Eurekster's Swicki              | http://swicki.eurekster.com/               |
| PSS                             | <u>http://www.pssdir.com/</u>              |
| Alexa Web Search Platform       | http://websearch.alexa.com/welcome.html    |

# Subject Guides, Virtual Libraries, and Reference Desks

|                                                      | ANY 5 VA                                |
|------------------------------------------------------|-----------------------------------------|
| About                                                | http://www.about.com/                   |
| Encyclopedia.com                                     | http://www.encyclopedia.com/            |
| Encyclopedia Britannica <sup>233</sup>               | http://www.britannica.com/              |
| Hotsheet                                             | http://www.hotsheet.com/                |
| INFOMINE                                             | http://infomine.ucr.edu/                |
| Information Please                                   | http://www.infoplease.com/              |
| Intute (formerly RDN)                                | http://www.intute.ac.uk/                |
| The Internet Public Library                          | http://www.ipl.org/                     |
| Librarians' Index to the Internet                    | http://lii.org/                         |
| The Library Spot                                     | http://www.libraryspot.com/             |
| Martindale's The Reference Desk                      | http://www.martindalecenter.com/        |
| My Virtual Reference Desk                            | http://www.refdesk.com/                 |
| Pinakes Subject Gateway <sup>234</sup> http://www.hw | v.ac.uk/libWWW/irn/pinakes/pinakes.html |
| Wikipedia                                            | http://en.wikipedia.org/                |
| WWW Virtual Library                                  | http://vlib.org/Overview.html           |
| Yahoo Reference                                      | http://education.yahoo.com/reference/   |
| Wikipedia and Wikipedia Search                       |                                         |
| Wikipedia                                            | http://en.wikipedia.org/                |
| Search Web Links at Wikipedia                        |                                         |
| http://en.wikipedia.org/v                            | w/index.php?title=Special%3ALinksearch  |
| Clusty's Wikipedia Search (English only)             | http://wiki.clusty.com/                 |
| FUTEF (Beta)                                         | http://futef.com/                       |
| Qwika                                                | http://www.gwika.com/                   |
| LuMriX                                               | http://wiki.lumrix.net/                 |
| Wikiseek                                             | http://wikiseek.com/                    |

WikiWax

http://www.wikiwax.com/

<sup>234</sup> Pinakes is the gateway to EEVL and dozens of other equally valuable specialized research sites.

UNCLASSIFIED#FOR OFFICIAL USE ONLY

## DOCID: 4046925

### UNCLASSIFIED // FOR OFFICIAL USE ONLY

# **Best Mapping Sites**

| Ask Maps                                                              | http://maps.ask.com/maps              |
|-----------------------------------------------------------------------|---------------------------------------|
| France Telecom's Pages Jaunes                                         | http://photos.pagesjaunes.fr/         |
| Google Earth (must be downloaded)                                     | http://earth.google.com/              |
| Google Maps                                                           | http://maps.google.com/               |
| Map24                                                                 | http://www.map24.com/                 |
| MapQuest                                                              | http://www.mapquest.com/              |
| Maporama                                                              | http://www.maporama.com/share/        |
| Mappy's Aerial Photos http://www.mapp                                 | <u> </u>                              |
| Multimap (excellent source of maps worldwide)                         | http://www.multimap.com/              |
| Spain's Callejero Fotographico                                        | http://www.gdg.com/indexfotos.asp     |
| Mappy (Europe)                                                        | http://www.mappy.com/                 |
| ViaMichelin (Europe, US, Canada)<br><u>http://www.viamichelin.com</u> | n/viamichelin/gbr/dyn/controller/Maps |
| Windows Live Local/Virtual Earth                                      | http://local.live.com/                |
| Windows Live Spaces/Virtual Earth                                     | http://virtualearth.spaces.live.com/  |
| Yahoo Maps                                                            | http://maps.yahoo.com/                |

# **Best Map MetaIndices**

| About's Maps           | http://geography.about.com/science/geography/msub1.htm                                                                |
|------------------------|----------------------------------------------------------------------------------------------------|
| Martindale's "Virtual" | Geoscience Center<br>http://www.martindalecenter.com/GradGeoscience_5_GG.html                                         |
| Odden's The Fascina    | ating World of Maps and Map-Making<br><u>http://oddens.geog.uu.nl/index.html</u>                                      |
|                        | rary Map Collection at the University of Texas Austin<br>.utexas.edu/Libs/PCL/Map_collection/map_sites/map_sites.html |
| ReisWijs Route Plan    | ner Metasite<br>http://www.reiswijs.co.uk/routeplanner/routeplanner.html                                              |

# **Book Search**

A9 (select "books by Amazon") Amazon (search "Books") Google Book Search http://www.a9.com/ http://www.amazon.com/ http://books.google.com/

Live Book Search (Beta) Metasearch for Books http://books.live.com/ http://kokogiak.com/booksearch/

# The "Invisible Web"

A9

Aardvark Asian Databases

http://www.a9.com/

http://www.aardvarknet.info/user/subject26/index.cfm?all=All Amazon http://www.amazon.com/ Answers http://www.answers.com/ **BUBL** Catalog http://www.bubl.ac.uk/link/ The Complete Planet http://www.completeplanet.com/ Deep Web Research http://www.deepwebresearch.com/ Infomine http://infomine.ucr.edu/ Intute (formerly RDN) http://www.intute.ac.uk/ Pinakes Subject Launchpad http://www.hw.ac.uk/libWWW/irn/pinakes/pinakes.html Research Beyond Google: 119 Authoritative, Invisible, and Comprehensive Resources http://oedb.org/library/college-basics/research-beyond-google The Wayback Machine http://web.archive.org/

# Scholarly Search

Answers.com http://www.answers.com/ Citeseer http://citeseer.ist.psu.edu/ CiteULike http://www.citeulike.org/ http://arxiv.org/ Cornell University's arXiv.org **Foreign Doctoral Dissertations** http://www.crl.edu/content.asp?l1=5&l2=23&l3=44&l4=25 Google Scholar http://scholar.google.com/ Ingenta Connect http://www.ingentaconnect.com/ Infomine's Electronic Journals Search http://infomine.ucr.edu/cgi-bin/search?ejournal **ISI Highly Cited** http://isihighlycited.com/ Live Academic http://academic.live.com/ OAlster http://www.oaister.org/

# DOCID: 4046925

## UNCLASSIFIED // FOR OFFICIAL USE ONLY

| Research Now                              | http://researchnow.bepress.com/           |
|-------------------------------------------|-------------------------------------------|
| Scholar Universe                          | http://www.scholaruniverse.com/index.jsp  |
| Science Direct (select Abstract Databases | tab) <u>http://www.sciencedirect.com/</u> |
| Scirus                                    | http://www.scirus.com/srsapp/             |
| Wiley InterScience Journal Search         | http://www3.interscience.wiley.com/       |

# **Browser-Related Pages**

| Microsoft Internet Explorer           | http://www.microsoft.com/windows/ie/default.htm |
|---------------------------------------|-------------------------------------------------|
| Mozilla Firefox                       | . <u>http://www.mozilla.com/firefox/</u>        |
| Netscape 7.1 Streamline               | http://sillydog.org/narchive/sd/71.html         |
| Netscape Archive (7.1 or 7.2) http:// | //browser.netscape.com/ns8/download/archive.jsp |

# Search News and Blogs

| Google Operating System        | http://googlesystem.blogspot.com/                    |
|--------------------------------|------------------------------------------------------|
| John Battelle's Searchblog     | http://battellemedia.com/                            |
| Live Search Weblog             | http://blogs.msdn.com/msnsearch/default.aspx         |
| Official Google Blog           | http://googleblog.blogspot.com/                      |
| Pandia Search Central          | http://pandia.com/                                   |
| Philipp Lenssen's Google Bloge | oscoped <u>http://blog.outer-court.com/</u>          |
| Phil Bradley's Weblog          | http://philbradley.typepad.com/phil_bradleys_weblog/ |
| Research Buzz                  | http://www.researchbuzz.com/                         |
| Resource Shelf                 | http://www.resourceshelf.com/                        |
| Search Day                     | http://searchenginewatch.com/searchday/              |
| Search Engine Showdown         | http://www.searchengineshowdown.com/                 |
| Search Engine Watch            | http://searchenginewatch.com/                        |
| Search Engine Watch Web Sea    |                                                      |
|                                | http://www.searchenginewatch.com/facts/index.html    |
| Web Master World               | http://www.webmasterworld.com/                       |
| Web Search Guide               | http://www.websearchguide.ca/                        |
| Search Engine Watch Blog       | http://blog.searchenginewatch.com/blog/              |
| Yahoo Search Blog              | http://www.ysearchblog.com/                          |

# Links to Online Dictionaries

| Foreignword                            | http://www.foreignword.com/Tools/dictsrch.htm     |
|----------------------------------------|---------------------------------------------------|
| Language Automation's Glossaries       | http://www.rahul.net/lai/glossaries.html          |
| Martindale's Language and Translation  | on Center                                         |
| <u>k</u>                               | http://www.martindalecenter.com/Language.html     |
| Paderborn University List of Dictional | ries                                              |
| http://www-math                        | n.uni-paderborn.de/dictionaries/Dictionaries.html |
| Word2Word                              | http://www.word2word.com/dictionary.html          |
| yourDictionary                         | http://www.yourdictionary.com/                    |

# **Online Multilingual Dictionaries**

| Digital Dictionaries of South Asia                   | http://dsal.uchicago.edu/dictionaries/                                                       |
|------------------------------------------------------|----------------------------------------------------------------------------------------------|
| Eurodicautom*                                        | http://europa.eu.int/eurodicautom/Controller                                                 |
| Foreignword                                          | http://www.foreignword.com/Tools/dictsrch.htm                                                |
| Language to Language                                 | http://www.langtolang.com/                                                                   |
| Logos *                                              | http://www.logos.it/lang/transl_en.html                                                      |
| OneLook Dictionaries                                 | http://www.onelook.com/                                                                      |
| Online Dictionary<br>English↔French, Germa           | <u>http://www.online-dictionary.biz/</u><br>n, Spanish, Italian, Japanese, Chinese, Russian  |
| Papillon Project<br>English⇔Estonian, German, French | http://www.papillon-dictionary.org/Home.po<br>, Japanese, Vietnamese, Korean, Malay, Chinese |
| FreeDict                                             | http://www.freedict.com/                                                                     |
| Travlang's Translating Dictionaries                  | http://dictionaries.travlang.com/                                                            |
| UltraLingua<br>English⇔German, French                | <u>http://www.ultralingua.net/</u><br>, Spanish, Italian, Portuguese, Esperanto, Latin       |
| Word Reference                                       | http://www.wordreference.com/                                                                |

# **Online Text Translators**

| AjaxTrans             | http://ajax.parish.ath.cx/translator/     |
|-----------------------|-------------------------------------------|
| Babelfish from Yahoo  | http://babelfish.yahoo.com/               |
| FreeTranslation**     | http://www.FreeTranslation.com/           |
| Foreignword           | http://foreignword.com/Tools/transnow.htm |
| Google Language Tools | http://www.google.com/language_tools      |

UNCLASSIFIED //FOR OFFICIAL USE ONLY

#### UNCLASSIFIED // FOR OFFICIAL USE ONLY

| InterTran**                     | http://www.tranexp.com/win/itserver.htm               |
|---------------------------------|-------------------------------------------------------|
| Mezzofanti Translations         | http://www.mezzofanti.org/translation/                |
| PhraseBase                      | http://www.phrasebase.com/english/phrases/            |
| PopJisyo (Asian languages)      | http://www.online-dictionary.biz/                     |
| PROMT**                         | http://www.translate.ru/eng/text.asp                  |
| Reverso**                       | http://www.reverso.net/text_translation.asp           |
| VoyCabulary                     | http://www.voycabulary.com/                           |
| WorldLingo** http://www.worldli | ngo.com/products services/worldlingo translator.html  |
| yourDictionary                  | http://www.yourdictionary.com/diction1.html#translate |

### **Online Web Page Translators**

| Ajeeb! Arabic ↔ English+ | http://tarjim.ajeeb.com/ajeeb/default.asp?lang=1          |
|--------------------------|-----------------------------------------------------------|
| Babelfish from Yahoo     | http://babelfish.yahoo.com/                               |
| Google Language Tools    | http://www.google.com/language_tools                      |
| InterTran**              | http://www.tranexp.com/win/itserver.htm                   |
| PROMT                    | http://www.translate.ru/eng/srvurl.asp                    |
| Reverso**                | http://www.reverso.net/url_translation.asp                |
| Systran                  | http://www.systransoft.com/                               |
| VoyCabulary              | http://www.voycabulary.com/                               |
| WorldLingo**             | http://www.worldlingo.com/en/websites/url_translator.html |

+ Requires free registration
\* Translates to/from multiple languages at once
\*\* Site offers virtual keyboard or special characters for non-English translations

# Finding International Search Engines

2

| All Search Engines.com                                                                                             | http://www.allsearchengines.com/foreign.html         |  |
|----------------------------------------------------------------------------------------------------|------------------------------------------------------|--|
| Beaucoup!                                                                                                    | http://www.beaucoup.com/                             |  |
| European Search Engines                                                                                            | http://www.netmasters.co.uk/european search engines/ |  |
| FetchFido European Search Engines<br>http://homepage.ntlworld.com/fetchfido2/interface/search_engines_european.htm |                                                      |  |
| FetchFido World Search Engines<br>http://homepage.ntlworld.com/fetchfido2/interface/search_engines_worldwide.htm   |                                                      |  |
| FinderSeeker                                                                                                    | http://www.finderseeker.com/                         |  |

#### UNCLASSIFIED #FOR OFFICIAL USE ONLY

| Google International Sites                                                                                        | http://www.google.com/language_tools                 |  |
|----------------------------------------------------------------------------------------------------|------------------------------------------------------|--|
| Infisource Foreign Language Search Eng<br>http://www.in                                                           | gines<br>ofinisource.com/search-engines.html#foreign |  |
| International Search Engines                                                                                      | http://www.arnoldit.com/lists/intlsearch.asp         |  |
| ISEDB Local and Regional Search Engin<br>http://www.isedb.com/html/Internet_Search                                | es<br>Engines/Local_and_Regional_Search_Engines/     |  |
| ISEDB Local and Regional Directories<br>http://www.isedb.com/html/Web_Directories/Local_and_Regional_Directories/ |                                                      |  |
| Phil Bradley's Country Based Search Engines <u>http://www.philb.com/countryse.htm</u>                             |                                                      |  |
| Regional and Special Search Engines                                                                               |                                                      |  |
| http://                                                                                                    | www.ntu.edu.sg/lib/search/specialframe.htm           |  |
| Search Engine Colossus 🕸                                                                                          | http://www.searchenginecolossus.com/                 |  |
| Search Engine Guide http://ww                                                                                     | ww.searchengineguide.com/pages/Regional/             |  |
| Search Engine Index http://www.s                                                                                  | earch-engine-index.co.uk/Regional_Search/            |  |
| Search Engines 2                                                                                                  | http://www.search-engines-2.com/                     |  |
| Search Engines Worldwide (2003)                                                                                   | http://home.inter.net/takakuwa/search/               |  |
| Ultimate Search Engines Links Page                                                                                | http://www.searchenginelinks.co.uk/                  |  |
| Yahoo International                                                                                               | http://world.yahoo.com/                              |  |

# **Finding Email Directories**

| Email-Directory.com | http://www.email-directory.com/               |
|---------------------|-----------------------------------------------|
| Nedsite             | http://www.nedsite.nl/search/people.htm#email |

# International Email Lookup Tools

| Addresses.com                                                                                                    | http://www.allemailaddresses.com/      |  |
|----------------------------------------------------------------------------------------------------|----------------------------------------|--|
| Infospace Email Lookup <u>http://www.infosp</u>                                                                   | ace.com/home/white-pages/email-search  |  |
| Infospace Reverse Email Lookup                                                                                    |                                        |  |
| http://www.infospa                                                                                                | ace.com/home/white-pages/reverse-email |  |
| Look4U                                                                                                    | http://www.look4u.com/english/         |  |
| MESA MetaEmailSearchAgent                                                                                         | http://mesa.rrzn.uni-hannover.de/      |  |
| Peoplesearch Reverse Email Search<br>http://peoplesearch.net/peoplesearch/peoplesearch_reverse_email_address.html |                                        |  |
| World Email Directory                                                                                             | http://www.worldemail.com/freemail.htm |  |

#### UNCLASSIFIED#FOR OFFICIAL USE ONLY

# **Email Megadirectories**

| Freeality Email Lookup                                                                       | http://www.freeality.com/findet.htm             |  |
|----------------------------------------------------------------------------------------------|-------------------------------------------------|--|
| Infospace International Directories                                                          | http://www.infospace.com/intl/int.html          |  |
| MESA MetaEmailSearchAgent                                                                    | http://mesa.rrzn.uni-hannover.de/               |  |
| Nedsite                                                                                      | http://www.nedsite.nl/search/people.htm#email   |  |
| Peoplesearch<br>http://peoplesearch.net/peoplesearch/peoplesearch_reverse_email_address.html |                                                 |  |
| Infobel Email Lookup http://www.inf                                                          | obel.com/teldir/teldir.asp?page=/eng/more/email |  |

# **Tools for International Telephone Lookups**

| AnyWho International               | ļ          | http://www.anywho.com/international.html  |
|------------------------------------|------------|-------------------------------------------|
| AOL International Directories      | http       | ://www.aol.com/netfind/international.html |
| EscapeArtist Telephone Search E    | Engine     |                                           |
|                                    | http://ww  | /w.escapeartist.com/global/telephone.htm  |
| Global Yellow Pages                |            | http://www.globalyp.com/world.htm         |
| Infobel                            |            | http://www.infobel.com/World/default.asp  |
| Infobel's Telephone Directories o  | n the Web  | http://www.infobel.com/teldir/            |
| Infospace International Directorie | s          | http://www.infospace.com/intl/int.html    |
| International White & Yellow Page  | es         | http://www.wayp.com/                      |
| Nedsite                            | http://www | v.nedsite.nl/search/people.htm#telephone  |
| Phonebook of the World             |            | http://www.phonebookoftheworld.com/       |
| SBN International Yellow Pages     | http://ww  | w.sbn.com/international/international.asp |

### **Specialty Telephone Lookups**

| ACR's International Calling Codes by country         |                                          |  |
|------------------------------------------------------|------------------------------------------|--|
|                                                      | http://www.the-acr.com/codes/cntrycd.htm |  |
| ACR's International Calling Codes listed numerically |                                          |  |
| . <u>I</u>                                           | http://www.the-acr.com/codes/cntryno.htm |  |
| Americom's International Decoder                     | http://decoder.americom.com/             |  |
| International Dialing Codes                          | http://kropla.com/dialcode.htm           |  |
| International City Codes                             | http://www.numberingplans.com/kropla/    |  |
| World Telephone Numbering Guide                      | http://www.wtng.info/index.html          |  |

# **Online Video Search**

| AOL Video Search              | http://search.aol.com/aolcom/videohome            |
|-------------------------------|---------------------------------------------------|
| BBC Video                     | http://news.bbc.co.uk/                            |
| Blinkx 🖄                      | http://www.blinkx.tv/                             |
| CBS News Video Search         |                                                   |
| http://ww                     | w.cbsnews.com/sections/i_video/main500251.shtml   |
| CNN Video Homepage            | http://www.cnn.com/video/                         |
| CNN Video Almanac             | http://www.cnn.com/resources/video.almanac/       |
| C-SPAN                        | http://www.c-span.org/                            |
| C-SPAN Store                  | http://www.c-spanstore.org/shop/                  |
| Google Video                  | http://video.google.com/                          |
| IFILM                         | http://www.ifilm.com/                             |
| MSN Video                     | http://video.msn.com/                             |
| Pixsy                         | http://pixsy.com/                                 |
| Reuters Video                 | http://today.reuters.com/tv                       |
| RocketInfo                    | http://www.rocketnews.com/ [select the VIDEO tab] |
| RooTV                         | http://www.rootv.com/                             |
| Searchforvideo                | http://www.searchforvideo.com/home/index.html     |
| Searchforvideo IM Service     | http://www.searchforvideo.com/misc/im.jsp         |
| Searchforvideo Reel Time Lens | http://www.searchforvideo.com/misc/reel.jsp       |
| Sky News Video                | http://www.sky.com/skynews/video                  |
| TVEyes                        | http://tveyes.com/                                |
| Yahoo Video Search            | http://video.yahoo.com/                           |
| Yahoo News Video              | http://news.yahoo.com/video                       |
| YouTube                       | http://www.youtube.com/                           |
|                               |                                                   |

# Podcasting

| http://www.blinkx.tv/        |
|------------------------------|
| http://odeo.com/             |
| http://www.podcastalley.com/ |
| http://www.podcast.net/      |
| http://www.podscope.com/     |
|                              |

#### UNCLASSIFIED // FOR OFFICIAL USE ONLY

Podzinger Yahoo Podcast Search (Beta)

#### **Podcast Directories**

iPodder Podcast Directory Podfeed Podcasting Station Podcast Shuffle

### Newsgroups & Mailing Lists

Google Groups BoardReader BoardTracker Omgili Yahoo Groups Yahoo Member Directory CataList Tile.net

#### Weblog Search

Blogdigger Blog Search Engine Blogwise Bloogz Clusty Blog Metasearch Daypop Feedster Google Blogsearch IceRocket Sphere

Technorati 🖈

http://www.podzinger.com/ http://podcasts.yahoo.com/

http://www.ipodder.org/directory/4/podcasts http://www.podcastdirectory.com/ http://www.podfeed.net/ http://www.podcasting-station.com/ http://www.podcastshuffle.com/

> http://groups.google.com/ http://www.boardreader.com/ http://www.boardtracker.com/ http://www.omgili.com/ http://groups.yahoo.com/ http://members.yahoo.com/ http://www.lsoft.com/lists/listref.html \_http://www.tile.net/

http://www.blogdigger.com/ http://www.blogsearchengine.com/ http://www.blogwise.com/ http://www.bloogz.com/ http://blogs.clusty.com/ http://blogs.clusty.com/ http://www.daypop.com/ http://blogsearch.google.com/ http://blogs.icerocket.com/ http://blogs.icerocket.com/ http://www.sphere.com/ http://www.technorati.com/

619

### **General News Sources**

| ABYZ Newslinks                       | http://www.abyznewslinks.com/               |
|--------------------------------------|---------------------------------------------|
| Guardian's World News Guide          | http://www.guardian.co.uk/worldnewsguide/   |
| HeadlineSpot                         | http://www.headlinespot.com/                |
| Kiosken                              | http://www.esperanto.se/kiosk/engindex.html |
| Metagrid (newspapers & magazines)    | http://www.metagrid.com/                    |
| NewsCentral (online newspaper links) | http://www.all-links.com/newscentral/       |
| NewsDirectory                        | http://newsdirectory.com/                   |
| Newslink                             | http://newslink.org/                        |
| Online Newspapers                    | http://www.onlinenewspapers.com//index.htm  |
| RefDesk (My Virtual Newspaper)       | http://www.refdesk.com/papmain.html         |

# **News Search Services**

Google News Google News Archive HavenWorks JournalismNet MSN Newsbot NewsNow Pandia Newsfinder Topix.net Worldnews Yahoo News http://news.google.com/ http://news.google.com/archivesearch http://havenworks.com/news/search/ http://www.journalismnet.com/ http://newsbot.msnbc.msn.com/ http://www.newsnow.co.uk/ http://www.newsnow.co.uk/ http://www.pandia.com/news/ http://www.topix.net/ http://www.wn.com/

# **Technology News on the Web**

| Newsfactor Network | http://www.newsfactor.com/                       |
|--------------------|--------------------------------------------------|
| TechNews.com       | http://www.washingtonpost.com/wp-dyn/technology/ |
| TechWeb            | http://www.techweb.com/                          |
| The Register       | http://theregister.co.uk/                        |
| Wired News         | http://www.wired.com/                            |
| ZDNet News         | http://zdnet.com.com/                            |

#### UNCLASSIFIED #FOR OFFICIAL USE ONLY

#### **Telecommunications on the Web**

Analysys Telecoms Virtual Library http://www.analysys.com/vlib Computer and Communication Entry Page http://www.cmpcmm.com/cc Goodman's Bookmarks http://www.gbmarks.com/ IT Landscape in Nations Around the World http://www.american.edu/academic.depts/ksb/mogit/country.html Lido Telecom Web Central http://www.telecomwebcentral.com/secure/links/ Bandwidth Market Telecom Links http://www.bandwidthmarket.com/component/option,com\_weblinks/Itemid,4/ World Wide Web Telecommunication Center http://home.planet.nl/~wvhwvh/teletop.htm **Researching PTTs & Telecom Operators Around the World** Country Index for Major PTTs, PTOs, and Major Service Providers http://home.planet.nl/~wvhwvh/countidx.htm Goodman's International Telecom Companies http://www.gbmarks.com/html/international.html IT Landscape in Nations Around the World

http://www.american.edu/academic.depts/ksb/mogit/country.html

ITU's Global Directory of Regulators (select <u>Regulators</u> for PTTs) <u>http://www.itu.int/cgi-bin/htsh/mm/scripts/mm.search</u>

World Wide Web Telecommunication Resource Center http://home.planet.nl/~wvhwvh/teletop.htm

#### Radio, Television, and Satellite Broadcasting

Radio Locator

 Radio, TV, and Satellite Links
 http://www.liensutiles.org/sat.htm

 Live Radio
 http://www.live-radio.net/info.shtml

 Radio Station World
 http://radiostationworld.com/default.asp

 Mike's Radio World
 http://www.mikesradioworld.com/

 vTuner
 http://www.wikesradioworld.com/

 USC Satellite Database
 http://www.ucsusa.org/global\_security/space\_weapons/satellite\_database.html

 Heaven's Above Satellite Database
 http://www.heavens-above.com/selectsat.asp

UNCLASSIFIED // FOR OFFICIAL USE ONLY

http://www.radio-locator.com/

SatcoDX Satellite Chart NASA's J-Track Satellite Tracking Small Satellites Home Page http://www.satcodx.com/eng/ http://science.nasa.gov/RealTime/JTrack/ http://centaur.sstl.co.uk/SSHP/

#### Search for People

**Biography Center** http://www.biography-center.com/ Biography Reference Center from MacGill University http://www.library.mcgill.ca/refshelf/biograph.htm **Chinese Biographical Database** http://www.lcsc.edu/cbiouser/ Wolfram's Science World Biography http://scienceworld.wolfram.com/biography/ **ISI Highly Cited Researchers** http://www.isihighlycited.com/ **Google Groups** http://groups.google.com/ Yahoo Member Directory http://members.yahoo.com/ **ICQ User Directory** http://people.icg.com/whitepages/ **Forbes People Lists** http://www.forbes.com/lists/ Search the SEC's Edgar Database http://searchwww.sec.gov/EDGARFSClient/jsp/EDGAR MainAccess.jsp SurfWax SEC Search http://lookahead.surfwax.com/edgar/ EdgarScan Advanced Search http://edgarscan.pwcglobal.com/servlets/advancedsearch Deadline Online's People Finders http://www.deadlineonline.com/peoplefinders.html Langenberg.com Person Finder http://person.langenberg.com/ LexNotes Telephone and Email Directories http://www.lexnotes.com/sources/people/fonemail.shtml Pandia People Search http://www.pandia.com/people/ **People Search Engines** http://www.people-search-engines.com/ **People Search Links** http://www.peoplesearchlinks.com/ **People Search Sites** http://www.nettrace.com.au/resource/search/people.html Power Reporting People Finders http://powerreporting.com/category/People finders Public Record Finder Outside the US http://www.publicrecordfinder.com/outside usa.html Searchbug People Finder http://www.searchbug.com/peoplefinder/ Search Systems Free Public Records Database http://www.searchsystems.net

UNCLASSIFIED // FOR OFFICIAL USE ONLY

| The Virtual Chase People Finder Guide                             | http://www.virtualchase.com/people/        |  |
|-------------------------------------------------------------------|--------------------------------------------|--|
| The Virtual Chase Finding People Guide                            |                                            |  |
| http://www.virtualch                                              | ase.com/topics/people_finder_index.shtml   |  |
| The Virtual Gumshoe                                               | http://www.virtualgumshoe.com/             |  |
| ZoomInfo                                                          | http://www.zoominfo.com/                   |  |
| Landings Certified Pilots Database                                |                                            |  |
|                                                                   | om/ landings/pages/search/certs-pilot.html |  |
| The Virtual Chase Criminal Records<br><u>http://www.virtualcl</u> | hase.com/resources/criminal_records.html   |  |
| CrimeNet                                                          | http://www.crimenet.com.au/                |  |
| The Black Book Online                                             | http://www.crimetime.com/online.htm        |  |
| NameBase                                                          | http://www.namebase.org/                   |  |
| Business Search & Research                                        |                                            |  |
|                                                                   |                                            |  |
| 10K Wizard                                                        | http://www.10kwizard.com/                  |  |
| Annual Reports from Report Gallery                                | http://www.reportgallery.com/              |  |
| Arab Data Net                                                     | http://www.arabdatanet.com/                |  |
| Business.com                                                      | http://www.business.com/                   |  |
| Business Information on the Internet                              | http://www.rba.co.uk/sources/index.htm     |  |
| Corporate Information                                             | http://www.corporateinformation.com/       |  |
| Search the SEC's Edgar Database                                   |                                            |  |
| http://www.sec.gov/edgar/searchedgar/webusers.htm                 |                                            |  |
| EdgarScan Advanced Search<br>http://edgarscar                     | n.pwcglobal.com/servlets/advancedsearch    |  |
| Free Reports for Top 20 European Compar                           |                                            |  |
|                                                                   | us.bvdep.com/amadeus/top20/ top20.htm      |  |
| Global Edge International Business Resear                         |                                            |  |
|                                                                   | http://globaledge.msu.edu/ibrd/ibrd.asp    |  |
| Hoovers*                                                          | http://www.hoovers.com/                    |  |
| Kompass*                                                          | http://www.kompass.com/                    |  |
| MacRae's Blue Book                                                | http://www.macraesbluebook.com/            |  |
| MacRae's EuroPages Search                                         | branding/macraesbluebook/home-en.html      |  |
| Market Access and Compliance                                      |                                            |  |
| market Access and compliance                                      | http://www.mac.doc.gov/                    |  |

| MSN Money's Key Developments                                              |                                                                                 |
|---------------------------------------------------------------------------|---------------------------------------------------------------------------------|
| http://ne                                                                 | ws.moneycentral.msn.com/ticker/sigdev.asp                                       |
| PRNewswire                                                                | http://www.prnewswire.com/                                                      |
| Researching Businesses and Non-Profits                                    |                                                                                 |
|                                                                           | www.ojr.org/ojr/technology/1028068074.php                                       |
| Researching Companies Online                                              | http://www.learnwebskills.com/company/                                          |
| The Scannery                                                              | http://www.thescannery.com/                                                     |
| SEDAR                                                                     | http://www.sedar.com/                                                           |
| ThomasGlobal 🖄                                                            | http://www.thomasglobal.com/                                                    |
| Virtual Business Information Center                                       | http://www.vbic.umd.edu/                                                        |
| Virtual International Business and Econo                                  |                                                                                 |
|                                                                           | ay/?dept=reference&format=open&page=68                                          |
| Yahoo Finance Press Releases                                              | <u>http://biz.yahoo.com/prnews/</u>                                             |
| *Full access requires subscription, but lir                               | nited information is free.                                                      |
| Decembing Countries                                                       |                                                                                 |
| Researching Countries                                                     |                                                                                 |
| Aardvark: Asian Resources for Librarians                                  |                                                                                 |
|                                                                           | ww.aardvarknet.info/user/aardvarkwelcome/                                       |
| Academic Info                                                             | http://www.academicinfo.net/                                                    |
| Admi.net                                                                  | http://admi.net/world/                                                          |
| BBC Country Profiles                                                      | http://news.bbc.co.uk/1/hi/country_profiles/                                    |
| BUBL Country List                                                         | http://www.bubl.ac.uk/link/countries.html                                       |
| Bucknell University's Russian Studies $\underline{h}$                     | ttp://www.departments.bucknell.edu/russian/                                     |
| The Economist Country Briefings                                           | http://www.economist.com/countries/                                             |
| Google Directory Country Index http://di                                  | rectory.google.com/Top/Regional/Countries/                                      |
| Library of Congress Country Studies                                       | http://lcweb2.loc.gov/frd/cs/cshome.html                                        |
| Middle East and Jewish Studies                                            |                                                                                 |
| http://www                                                                | v.columbia.edu/cu/lweb/indiv/mideast/cuvlm/                                     |
| NationMaster                                                              | http://www.nationmaster.com/                                                    |
| Northwestern University Library Foreign<br>http://www.library.northwester | Governments<br>rn.edu/govpub/resource/internat/foreign.html                     |
| Northwestern University Library Internation                               | onal Governmental Organizations<br>estern.edu/govpub/resource/internat/igo.html |
| The Organization for Economic Co-operation                                | ation and Development http://www.oecd.org/                                      |

| Unrepresented Nations and Peoples Organization (UNPO) |                            | http://www.unpo.org/     |
|-------------------------------------------------------|----------------------------|--------------------------|
| WWW Virtual Library                                   |                            | http://vlib.org/Regional |
| Yahoo Countries                                       | http://dir.yahoo.com/regio | nal/countries/index.html |

### **Researching Governments, Political Parties, and Politicians**

| Council of the Baltic Sea States http://www.cbs                                                                                               |                                               |  |
|----------------------------------------------------------------------------------------------------|-----------------------------------------------|--|
| East & Southeast Asia: An Annotated Directory of Internet Resources<br>http://newton.uor.edu/Departments&Programs/AsianStudiesDept/index.html |                                               |  |
| European Countries <u>http://europa.</u>                                                                                                    | eu/abc/european_countries/index_en.htm        |  |
| Foreign Government Resources on the Wel                                                                                                    | b<br>//www.lib.umich.edu/govdocs/foreign.html |  |
| Global Edge                                                                                                    | http://globaledge.msu.edu/                    |  |
| InterParliamentary Union                                                                                                    | http://www.ipu.org/english/home.htm           |  |
| Northwestern University's Foreign Governments<br>http://www.library.northwestern.edu/govpub/resource/internat/foreign.html                    |                                               |  |
| Northwestern University's International Governmental Organizations<br>http://www.library.northwestern.edu/govpub/resource/internat/igo.html   |                                               |  |
| Political Resources on the Net                                                                                                    | http://www.politicalresources.net/            |  |
| Political Resources on the Net: Unrepresented People<br><u>http://www.politicalresources.net/int6.htm</u>                                     |                                               |  |
| Political Database of the Americas                                                                                                    | http://www.georgetown.edu/pdba                |  |
| Current Rulers Worldwide                                                                                                    | http://www.terra.es/personal2/monolith/       |  |
| Rulers of the World                                                                                                    | http://rulers.org/                            |  |
| Finding Foreign Ministries                                                                                                    | 2                                             |  |

### **Finding Foreign Ministries**

Library of Congress: Portals to the World <u>http://www.loc.gov/rr/international/portals.html</u> Ministries of Foreign Affairs from Lawresearch <u>http://www.lawresearch.com/v10/global/ciministries.htm</u> Stefano Baldi's Ministries of Foreign Affairs Online <u>http://hostings.diplomacy.edu/baldi/mofa.htm</u> US Institute of Peace Library Foreign Affairs Ministries on the Web <u>http://www.usip.org/library/formin.html</u>

UNCLASSIFIED // FOR OFFICIAL USE ONLY

# **Finding Embassies**

| Embassies & Consulates Worldwide                            | http://www.mypage.bluewin.ch/caccia/             |
|-------------------------------------------------------------|--------------------------------------------------|
| Embassy.org                                                 | http://www.embassy.org/                          |
| Embassy World                                               | http://www.embassyworld.com/                     |
| Latin American Embassies http://www                         | /-personal.si.umich.edu/~rlwls/embajadas.html    |
| Library of Congress: Portals to the Wor                     | rld                                              |
|                                                             | http://www.loc.gov/rr/international/portals.html |
| Tagish Worldwide Embassies                                  | http://www2.tagish.co.uk/Links/embassy1b.nsf/    |
| Yahoo Embassies and Consulates<br><u>http://dir.yahoo.c</u> | om/Government/Embassies_and_Consulates/          |

# **Internet Surveys and Statistics**

| Clickz Stats                                          | http://www.clickz.com/stats/                  |  |
|-------------------------------------------------------|-----------------------------------------------|--|
| Cyberatlas                                            | http://cyberatlas.internet.com/               |  |
| Global Reach's Global Internet Statistics by Language |                                               |  |
|                                                       | http://www.glreach.com/globstats/             |  |
| Internet Traffic Report                               | http://www.internettrafficreport.com/main.htm |  |
| Netcraft                                              | http://news.netcraft.com/                     |  |
| Network Wizards Domain Survey                         | http://www.isc.org/ds                         |  |
| Zooknic Internet Statistics                           | http://www.zooknic.com/                       |  |
|                                                       |                                               |  |

# ICANN and the Regional Internet Registries (aka NICs)

| ICANN                                              | http://www.icann.org    |
|----------------------------------------------------|-------------------------|
| AfriNIC                                            | http://www.afrinic.net/ |
| APNIC                                              | http://www.apnic.net    |
| ARIN                                               | http://www.arin.net     |
| European Registry of Internet Domain Names (EURid) | http://www.eurid.eu/    |
| LACNIC                                             | http://lacnic.net/en    |
| RIPE                                               | http://www.ripe.net     |
|                                                    |                         |

# lpv6

Ipv6 Information Page

http://www.ipv6.org/

# **Domain Name Resources**

| Ins and Outs of DNS http://www.webmonkey.com/webmonkey/02/31/index3a.html                                                                 |
|----------------------------------------------------------------------------------------------------|
| DNS for Rocket Scientists <u>http://newweb.zytrax.com/books/dns/ch1/</u>                                                                  |
| The Domain Name Service <u>http://www.scit.wlv.ac.uk/~jphb/comms/dns.html</u>                                                             |
| DNS and BIND, 3rd Edition, O'Reilly Online Catalog                                                                                        |
| http://www.oreilly.com/catalog/dns3/chapter/ch02.html                                                                                     |
| Domain Name Registries Around the World <u>http://www.norid.no/domreg.html</u>                                                            |
| IANA's Contact List for TLD Administrators http://www.iana.org/cctld/cctld-whois.htm                                                      |
| InterNIC FAQ on New Top-level Domains <a href="http://www.internic.net/fags/new-tlds.html">http://www.internic.net/fags/new-tlds.html</a> |
| Whois Data Problem Report System <u>http://wdprs.internic.net/</u>                                                                        |
| Yahoo's Computers and Internet Domain Name Registration                                                                                   |
| http://dir.yahoo.com/Computers and Internet/Internet/Domain Name Registration/→                                                           |
| Top Level Domains TLDs /Registry Operators/International Country Codes/                                                                   |

### **NSLookup Tools**

| AnalogX                       | http://www.analogx.com/contents/dnsdig.htm           |
|-------------------------------|------------------------------------------------------|
| Check DNS                     | http://www.checkdns.net/quickcheck.aspx              |
| DNS Stuff*                    | http://www.dnsstuff.com/                             |
| Eye-Net Consulting*           | http://www.enc.com.au/itools/                        |
| Infobear                      | http://www.infobear.com/nslookup.shtml               |
| Multiple NSLookup             | http://www.bankes.com/nslookup.htm                   |
| SmartWhois NSLookup           | http://swhois.net/                                   |
| Squish DNS Lookup             | http://www.squish.net/dnscheck/                      |
| WebReference NsLookup         | ,                                                    |
|                               | http://www.webreference.com/cgi-bin/nslookup.cgi     |
| ZoneEdit NSLookup <u>http</u> | p://www.zoneedit.com/lookup.html?ad=goto&kw=nslookup |
| *These sites provide lpv6 lo  | pokups in addition to Ipv4.                          |

# **Whois Queries**

| APNIC Whois lookups |    | http://www.apnic.net/search/index.html          |
|---------------------|----|-------------------------------------------------|
| APNIC Whois help    | 97 | http://www.apnic.net/db/search/all-options.html |
| ARIN                |    | http://www.arin.net/whois/index.html            |

| ARIN Whois help              | http://www.arin.net/tools/whois_help.html               |
|------------------------------|---------------------------------------------------------|
| AfriNIC Whois                | http://www.afrinic.net/cgi-bin/whois                    |
| AfriNIC User Manual          | http://www.afrinic.net/docs/db/afsup-dbgs200501.htm     |
| EURid Whois                  | http://www.whois.eu/whois/GetDomainStatus.htm           |
| LACNIC Whois                 | http://lacnic.net/cgi-bin/lacnic/whois                  |
| RIPE                         | http://www.ripe.net/perl/whois/                         |
| <b>RIPE</b> Reference Manual | http://www.ripe.net/ripe/docs/databaseref-manual.html   |
| RIPE Whois help http://www   | v.ripe.net/ripencc/pub-services/db/whois/whoishelp.html |

# **Domain Queries**

| Allwhois                   | http://www.allwhois.com/                       |
|----------------------------|------------------------------------------------|
| CheckDNS                   | http://www.checkdns.net/guickcheck.aspx        |
| Checkdomains               | http://www.checkdomain.com/                    |
| CoolWhois                  | http://www.coolwhois.com/                      |
| DNS411                     | http://dns411.com/                             |
| Domain Dossier             | http://centralops.net/co/DomainDossier.vbs.asp |
| Domainsearch               | http://www.domainsearch.com/                   |
| Domainsurfer               | http://www.domainsurfer.com/                   |
| Domain Tools               | http://www.domaintools.com/                    |
| Domain Tools Whois Source  | http://whois.domaintools.com/                  |
| DrWhois                    | http://www.drwhois.com/                        |
| EasyWhois                  | http://www.easywhois.com/                      |
| Geektools                  | http://www.geektools.com/whois.php             |
| IP-Plus                    | http://www.ip-plus.ch/tools/whois_set.en.html  |
| MSV.DK Network Whois       | http://msv.dk/ms593.aspx                       |
| Multiple DNS Lookup Engine | http://www.bankes.com/nslookup.htm             |
| Namedroppers               | http://www.namedroppers.com/                   |
| Netcraft                   | http://news.netcraft.com/                      |
| Network-Tools              | http://network-tools.com/                      |
| Whois.net                  | http://www.whois.net/                          |
| Whois at Webhosting.info   | http://whois.webhosting.info/                  |
| Whoix?                     | http://www.whoix.com/                          |
|                            |                                                |

Whoix? Advanced Search Xwhois http://www.whoix.com/advdomsearch.html http://www.xwhois.com/

# **Internet Utilities and Tools for Windows**

| All-Nettools.com          | http://www.all-nettools.com/tools1.htm |
|---------------------------|----------------------------------------|
| Centralops                | http://centralops.net/co/body.asp      |
| Domtools.com              | http://www.domtools.com/domtools/      |
| Internet Query Tools      | http://www.demon.net/external/         |
| iTools Internet Tools     | http://www.itools.com/internet/        |
| Logbud Online Tools 漧     | http://www.logbud.com/                 |
| Network-Tools             | http://www.network-tools.com/          |
| RodentNet Ad Hoc IP Tools | http://tatumweb.com/iptools.htm        |

# **Traceroute Tutorials**

 Mapping Where the Data Flows
 http://www.isoc.org/oti/articles/0200/dodge.html

 Traceroute Tutorial
 http://www.exit109.com/~jeremy/news/providers/traceroute.html

 Russ Haynal's Traceroute Overview
 http://navigators.com/traceroute.html

### **Traceroute for Windows**

|   | All Nettools.com                   | http://www.all-nettools.com/toolbox            |
|---|------------------------------------|------------------------------------------------|
|   | Cogentco                           | http://www.cogentco.com/htdocs/glass.php       |
|   | Geektools Traceroute               | http://www.geektools.com/traceroute.php        |
|   | IP-Plus Traceroute Servers         | http://www.ip-plus.ch/tools/traceroute.en.html |
|   | Logbud Online Tools 🕅              | http://www.logbud.com/                         |
|   | Multiple Traceroute Gateway        | http://www.tracert.com/cgi-bin/trace.pl        |
|   | New York Internet Traceroute Links | http://www.nyi.net/traceroute.html             |
|   | Opus One Traceroute                | http://www.opus1.com/www/traceroute.html       |
|   | SixXs IPv4 and IPv6 Traceroute     | http://www.sixxs.net/tools/traceroute/         |
|   | Traceroute.org                     | http://www.traceroute.org/                     |
| 1 | Tracerouters Around the World      | http://tracerouters.nielssen.com/              |
|   | BGPNet IPv4 Wiki                   | http://www.bgp4.net/tr                         |

**BGPNet IPv6 Wiki** 

http://www.bgp4.net/tr6

### More Traceroute Tools

 Airport & City Code Database <a href="http://www.airportcitycodes.com/aaa/CCDBFrame.html">http://www.airportcitycodes.com/aaa/CCDBFrame.html</a>

 World Airport Codes
 <a href="http://www.world-airport-codes.com/">http://www.world-airport-codes.com/</a>

 Airlines of the Web Airport Codes
 <a href="http://flyaow.com/airportcode.htm">http://flyaow.com/airportcode.htm</a>

 Sarangworld Traceroute Project Known Hostname Codes
 <a href="http://www.sarangworld.com/TRACEROUTE/showdb-2.php3">http://www.sarangworld.com/TRACEROUTE/showdb-2.php3</a>

### **IP Geolocation Tools**

| DNS Stuff's Version of IP2Location | n <u>http://www.dnsstuff.com/</u>                 |
|------------------------------------|---------------------------------------------------|
| Geobytes' IP Locator               | http://www.geobytes.com/lpLocator.htm             |
| GeoIP                              | http://www.maxmind.com/app/lookup                 |
| HuntlP                             | http://www.huntip.com/Tools/mapips.php            |
| IP2Location                        | http://www.location.com.my/free.asp               |
| IPAddressGuide.com                 | http://www.internetipaddress.com/ip2location.aspx |
| NetGeo                             | http://www.caida.org/tools/utilities/netgeo/      |
| NetWorldMap's Geolocation Tool     | http://www.networldmap.com/Trylt.htm              |
| WebHosting.Info                    | http://ip-to-country.webhosting.info/node/view/36 |

# Finding ISPs and Email Providers Around the World

| The List                                                                 | http://thelist.internet.com/countrycode.html |
|--------------------------------------------------------------------------|----------------------------------------------|
| NSRC's Connectivity Providers Database                                   | http://www.nsrc.org/networkstatus.html       |
| International Internet Access Providers<br><u>http://www.herbison.co</u> | m/herbison/iap international meta list.html  |
| FreedomList                                                              | http://www.freedomlist.com/find.php3         |
| African Internet Connectivity                                            | http://www3.sn.apc.org/africa/af-isps.htm    |

Middle East Directory List of ISPs <u>http://www.middleeastdirectory.com/me-isps.htm</u> Satellite Internet Service Providers for North & South America, Europe, Africa, Asia, Middle East <u>http://www.satsig.net/</u> Linksat Satellite and Internet Providers <u>http://www.linksat.com/</u> Satellite Industry Links: Satellite Service Providers <u>http://www.satellite-links.co.uk/links/ssp.html</u>

#### **ISP Directories**

**Google Directory** 

 http://directory.google.com/Top/Computers/Internet/Access\_Providers/

 Yahoo
 http://dir.yahoo.com/

 There are several ways to use Yahoo to find international ISPs. The best is:
 During and Net

Business\_and\_Economy→Business\_to\_Business→Communications\_and\_Net working→Internet\_and\_World\_Wide\_Web→By\_Region

#### WiFi Hotspot Finders

| Hotspothaven                      | http://www.hotspothaven.com/                       |
|-----------------------------------|----------------------------------------------------|
| Intel's Mobile Technology Hotspo  | ot Finder <u>http://intel.jiwire.com/</u>          |
| iPass Hotspot Finder              | http://ipass.jiwire.com/                           |
| JiWire Global WiFi Hotspot Finder | http://www.jiwire.com/search-hotspot-locations.htm |
| WiFinder                          | http://www.wifinder.com/                           |
| WiFi411                           | http://www.wifi411.com/                            |
| Wi-Fi Hotspot List                | http://www.wi-fihotspotlist.com/                   |

#### **Cybercafe Finders**

 Curious Cat Cybercafe Connections
 http://www.curiouscat.com/travel/cybercafe.cfm

 Cybercaptive Search Engine
 http://cybercaptive.com/

 The country search is disabled; search by city
 ftp://cybercafes

 Google Directory: Cybercafes
 http://directory.google.com/Top/Computers/Internet/Cybercafes/

 Indra's International Cybercafes
 http://www.indranet.com/potpourri/links/cybercafeint.html

 Internet Cybercafe Database
 http://cybercafe.katchup.co.nz/search.asp

 Netcafe Guide
 http://www.world66.com/netcafeguide

UNCLASSIFIED // FOR OFFICIAL USE ONLY

# Internet Exchanges and Backbone Networks

| Colosource Internet eXchange Points                                          | http://www.colosource.com/ix.asp   |
|------------------------------------------------------------------------------|------------------------------------|
| Exchange Point Information                                                   | http://www.ep.net/ep-main.html     |
| Boardwatch's Internet Backbone Maps                                          | http://www.nthelp.com/maps.htm     |
| BT Infonet's Network Maps<br>http://www.bt.infonet.com/s                     | ervices/internet/network_maps.asp  |
| BWM's Links to Network Maps<br>http://www.bandwidthmarket.com/component/opti | on,com_weblinks/catid.74/Itemid.4/ |
| Russ Haynal's Major Internet Backbones                                       | http://www.navigators.com/isp.html |

# **Check Your Internet Profile and Vulnerability**

| Shields Up!                              | http://www.grc.com/                                                                                 |
|------------------------------------------|----------------------------------------------------------------------------------------------------|
| Junkbusters                              | http://www.junkbusters.com/cgi-bin/privacy                                                          |
| BrowserHawk Browser Analysis             | http://www.syscape.com/showbrow.aspx                                                                |
| Browser Spy Browser Analysis             | http://gemal.dk/browserspy/                                                                         |
| Russ Haynal's Persona Check              | http://navigators.com/cgi-bin/navigators/persona.pl                                                 |
| HackerWhacker Free Tools<br>especially t | http://whacker4.hackerwhacker.com/freetools.php<br>he Browser Leakage and Quick Scan for open ports |

Sygate/Symantec Online Security Services http://scan.sygate.com/home\_homeoffice/sygate/index.jsp

### Improving Your General Computer & Network Security

| About's Network Security           | http://netsecurity.about.com/                                   |
|------------------------------------|-----------------------------------------------------------------|
| CERT's Home Network Security       | http://www.cert.org/tech_tips/home_networks.html                |
| Get Safe Online                    | http://www.getsafeonline.org/                                   |
| Microsoft Security & Privacy for H | lome Users<br>://www.microsoft.com/athome/security/default.mspx |
| NSA's Security Recommendation      | Guides <u>http://www.nsa.gov/snac/</u>                          |
| NCSA's Stay Safe Online            | http://www.staysafeonline.info/                                 |
| Surf the Net Safely                | http://surfthenetsafely.com/                                    |
| SecureMac.com                      | http://www.securemac.com/                                       |

# **Securing Home Computers and Networks**

| Tweakhound's Securing Windows XP                                                                                                    |  |  |
|----------------------------------------------------------------------------------------------------|--|--|
| http://www.tweakhound.com/xp/security/page 1.htm                                                                                                 |  |  |
| Fred Langa's 5 Essential Steps To PC Security<br>http://www.informationweek.com/shared/printableArticle.jhtml?articleID=177100010                |  |  |
| NIST's Guidance for Securing Windows XP Home Edition<br>http://csrc.nist.gov/itsec/guidance_WinXP_Home.html                                      |  |  |
| CERT's Home Network Security <u>http://www.cert.org/tech_tips/home_networks.html</u>                                                             |  |  |
| Gary Kessler's Protecting Home Computers and Networks<br>http://www.garykessler.net/library/protecting_home_systems.html                         |  |  |
| University of Cambridge's Securing Windows XP Home Edition for Stand Alone Use<br>http://www-tus.csx.cam.ac.uk/pc_support/WinXP/collegehome.html |  |  |
| Lawrence Berkeley Lab's Checklist for Securing Windows XP PRO<br>http://www.lbl.gov/ITSD/Security/systems/wxp-security-checklist.html            |  |  |
| Windows XP Security Checklist<br>http://labmice.techtarget.com/articles/winxpsecuritychecklist.htm                                               |  |  |
| Tom-Cat.com's Secure Your Home Computer v.2.22                                                                                                   |  |  |

http://www.tom-cat.com/security.html

# Browser Setup & Testing

| ScanIt's Browser Security Check                                                                                                    | http://www.scanit.be/bcheck                           |  |
|----------------------------------------------------------------------------------------------------|-------------------------------------------------------|--|
| Microsoft Security Home Page                                                                                                    | http://www.microsoft.com/security/                    |  |
| Microsoft Internet Explorer Security Up<br>http://www.mic                                                                                    | dates<br>crosoft.com/windows/ie/downloads/default.asp |  |
| Microsoft Office Download Center                                                                                                    | http://office.microsoft.com/downloads/                |  |
| Microsoft Windows Update Page                                                                                                    | http://update.microsoft.com/windowsupdate/            |  |
| Microsoft IE7: Dynamic Security Protection<br>http://www.microsoft.com/windows/products/winfamily/ie/features.mspx                           |                                                       |  |
| Microsoft: Improve the Safety of Your Browsing and E-Mail Activities<br>http://www.microsoft.com/athome/security/online/browsing_safety.mspx |                                                       |  |
| How to surf more safely with Internet Explorer 7<br>http://www.helpwithwindows.com/techfiles/ie7-surf-safe.html                              |                                                       |  |
|                                                                                                    |                                                       |  |

Marc Liron, Microsoft MVP on Internet Explorer 7 http://www.updatexp.com/internet-explorer-7-download.html

Brian Livingston, Windows Secrets, IE7 Needs Tweaking for Safety http://windowssecrets.com/comp/061026/ - story1

Diana Huggins, IE 7.0's Internet Options Privacy and Security Settings <u>http://www.lockergnome.com/nexus/windows/2007/01/22/ie-70s-internet-options-security-settings/</u> <u>http://www.lockergnome.com/nexus/windows/2007/01/23/ie-70s-internet-options-privacy-settings-part-i/</u> Be sure to look at Part II as well. Deb Shinder, Tech Republic, "10 things you should know about Internet Explorer 7

Security" <u>http://articles.techrepublic.com.com/5100-1009\_11-6130844.html</u> Surf the Web Safely: Make IE7 Safer <u>http://surfthenetsafely.com/ieseczone8.htm</u> Kim Komando's Firefox 2 and IE7's Security Settings http://www.komando.com/tips/index.aspx?id=2523

### Cookies

 Firefox's Cookie Options
 http://mozilla.gunnars.net/firefox\_help\_firefox\_cookie\_tutorial.html

 Microsoft's Help Safeguard Your Privacy on the Web (for IE6, but most still applies to IE7)
 http://www.microsoft.com/windows/ie/using/howto/privacy/config.mspx

 Cookie Central's Reviews of Cookie Management Software
 http://www.cookiecentral.com/files.htm

 Junkbusters Cookie Page
 http://www.junkbusters.com/ht/en/cookies.html

# Microsoft Security

| Microsoft Internet Explorer Security                                | v Updates                                                                              |
|---------------------------------------------------------------------|----------------------------------------------------------------------------------------|
| http://www                                                          | .microsoft.com/windows/ie/downloads/default.asp                                        |
| Microsoft Office Download Center                                    | http://office.microsoft.com/downloads/                                                 |
| All Microsoft Office Viewers                                        | http://www.microsoft.com/office/000/viewers.asp                                        |
| Microsoft Policies on Software Distr<br>http://www.micros           | ribution<br>oft.com/technet/security/topics/policy/swdist.mspx                         |
| Microsoft Security Home Page                                        | http://www.microsoft.com/security/                                                     |
| Microsoft Windows Update Page                                       | http://windowsupdate.microsoft.com/                                                    |
| 5 Steps to Secure Windows XP Hol<br>http://netsec                   | me<br>surity.about.com/cs/windowsxp/a/aa042204_2.htm                                   |
| Non-Admin Blog, Aaron Margosis' N<br>http://blogs.msdn.com/aaron_ma | Weblog<br>argosis/archive/2005/04/18/TableOfContents.aspx                              |
| "RunAs" basic (and intermediate) to<br>http://blogs.msdn.com/       | opics, Aaron Margosis' Weblog<br>aaron_margosis/archive/20 <u>04/06/23/163229.aspx</u> |

#### UNCLASSIFIED#FOR OFFICIAL USE ONLY

#### **Email Security**

About.com Email Help Center <u>http://antivirus.about.com/library/bloutlook.htm</u> About's Email Wiretapping Article <u>http://antivirus.about.com/library/weekly/aa020501a.htm?once=true&</u> How Spammers Get Your Email Address <u>http://www.junk-mail.org.uk/public/articles/spam.html</u> A Quick Guide to Email Security <u>http://www.zzee.com/enh/email\_security.html</u> Security Focus: "Securing Privacy: E-mail Issues" <u>http://www.securityfocus.com/infocus/1579</u>

### Anti-Phishing

| How Not to Get Hooked by a "Phishing" Scam<br>http://www.ftc.gov/bcp/edu/pubs/consumer/alerts/alt127.htm                        |                         |                                |
|----------------------------------------------------------------------------------------------------|-------------------------|--------------------------------|
| <u>111.p.//w</u>                                                                                                    | ww.nc.gov/bcp/edu/put   | os/consumer/alens/alt127.htm   |
| The Anti-Phishing Working Group                                                                                                 |                         | http://www.antiphishing.org/   |
| Phishtank (known and suspected phishing sites)                                                                                  |                         | http://www.phishtank.com/      |
| PayPal's Protect Yourself from Fraudulent Emails<br>https://www.paypal.com/cgi-bin/webscr?cmd=xpt/general/SecuritySpoof-outside |                         |                                |
| URL Decrypter                                                                                                    | http://www.cyber-junkie | e.com/tools/urldecrypter.shtml |
| Un-Obfuscating URLs                                                                                                    | http://www              | .wilsonmar.com/1tcpaddr.htm    |

# **Disabling Visual Basic Script**

| How to Disable VBS             | http://www.cvm.uiuc.edu/net/virus/outlook.html |
|--------------------------------|------------------------------------------------|
| Disable Windows Scripting Host | http://www.sophos.com/support/faqs/wsh.html    |
| Remove Windows Scripting Host  | http://www.f-secure.com/virus-info/u-vbs/      |

### See What Your Computer is Loading and Running

| Greatis Start Up Application Datab  | ase                                              |
|-------------------------------------|--------------------------------------------------|
|                                     | http://www.greatis.com/regrun3appdatabase.htm    |
| Pacman's Start-Up Applications      | http://www.pacs-portal.co.uk/startup_index.htm   |
| or                                  | http://www.sysinfo.org/startupinfo.html          |
| Process ID                          | http://www.processid.com/                        |
| Answers That Work <u>http://www</u> | .answersthatwork.com/Tasklist_pages/tasklist.htm |
| Process Library                     | http://www.processlibrary.com/                   |
| PC Hell                             | http://www.pchell.com/                           |

# **Encrypt Data in Windows XP**

How to Encrypt a File in Windows XP How to Encrypt a Folder in Windows XP http://support.microsoft.com/kb/307877 http://support.microsoft.com/kb/308989

# **Anti-Virus Information**

| About's Free Antivirus Software F                                                                                                    | Reviews<br>d/freeantivirussoftware/Free_Antivirus_Software.htm |  |
|----------------------------------------------------------------------------------------------------|----------------------------------------------------------------|--|
| VirusList Virus Encyclopedia                                                                                                    | http://www.viruslist.com/en/viruses/encyclopedia               |  |
| Spyware Checkers and Inf                                                                                                    | ormation                                                       |  |
| Free Antispyware Products                                                                                                    |                                                                |  |
| Ad-Aware Spyware Checker<br>http://www.la                                                                                                    | vasoftusa.com/products/ad-aware_se_personal.php                |  |
| Windows Defender<br><u>http://www.microsoft.c</u>                                                                                                    | com/athome/security/spyware/software/default.mspx              |  |
| Spybot Search & Destroy                                                                                                    | http://www.safer-networking.org/en/home/index.html             |  |
| Antispyware Guides & Articles                                                                                                    |                                                                |  |
| 11 Signs of Spyware<br>http://www.pcmag.com/article2/0%2C1759%2C1522648%2C00.asp                                                                                                    |                                                                |  |
| Anti-Spyware Guide                                                                                                    | http://www.firewallguide.com/spyware.htm                       |  |
| Monitoring Software on Your Computer: Spyware, Adware, and Other Software,<br>Staff Report, Federal Trade Commission, March 2005 [PDF]<br><u>http://www.ftc.gov/os/2005/03/050307spywarerpt.pdf</u> |                                                                |  |
| PC Hell Spyware Removal Help                                                                                                    | http://www.pchell.com/support/spyware.shtml                    |  |
| Spychecker                                                                                                    | http://www.spychecker.com/                                     |  |
| Spyware Guide                                                                                                    | http://www.spywareguide.com/product_list_full.php              |  |
| Spyware Warrior Rogue/Suspect Anti-Spyware Products<br>http://www.spywarewarrior.com/rogue_anti-spyware.htm                                                                                         |                                                                |  |
| Spyware Watch                                                                                                    | http://www.spyware.co.uk/                                      |  |
| Stop Internet Abuse                                                                                                    | http://www.celticsurf.net/webscape/abuse.html                  |  |

#### UNCLASSIFIED // FOR OFFICIAL USE ONLY

### Web Bugs

| Bugnosis                                  | http://www.bugnosis.org/                  |
|-------------------------------------------|-------------------------------------------|
| Web Bug FAQ                               | http://www.bugnosis.org/fag.html          |
| Guidescope                                | http://www.guidescope.com/home/           |
| WebWasher <sup>235</sup>                  |                                           |
| http://www.cyberguard.com/products/webwas | her/webwasher products/classic/index.html |

### **Trojan Horse Prevention, Detection, and Removal**

| List of Trojan Ports                  | http://secured.orcon.net.nz/portlist_list.html |
|---------------------------------------|------------------------------------------------|
| Onctek's Trojan Port List             | http://www.onctek.com/trojanports.html         |
| Anti-Trojan Software Reviews          | http://www.anti-trojan-software-reviews.com/   |
| Anti-Trojan.org                       | http://www.anti-trojan.org/                    |
| Anti-Trojan Guide from Firewall Guide | http://www.firewallguide.com/anti-trojan.htm   |
| PCFlank's Trojan Test Page            | http://www.pcflank.com/trojans_test1.htm       |
| WindowSecurity.com TrojanScan         | http://www.windowsecurity.com/trojanscan/      |

#### **Passwords**

| The Simplest Security: A Guide To Better Password Practices                                                             |                                                 |  |
|----------------------------------------------------------------------------------------------------|-------------------------------------------------|--|
|                                                                                                    | http://www.securityfocus.com/infocus/1537       |  |
| Microsoft: How to Create Stronger Passwords                                                                             |                                                 |  |
| <u>http://w</u>                                                                                                    | ww.microsoft.com/security/articles/password.asp |  |
| Password Security Guide                                                                                                 | http://www.umich.edu/~policies/pw-security.html |  |
| Fred Langa: How to Build Better Passwords<br>http://www.informationweek.com/story/showArticle.jhtml?articleID=164303537 |                                                 |  |

# **Firewall Information**

| Firewallguide  | s Personal Firewall Review  | http://www.firewallguide.com/software.htm     |
|----------------|-----------------------------|-----------------------------------------------|
| Firewallguide  | Wired Routers               | http://www.firewallguide.com/hardware.htm     |
| Firewall Forer | nsics                       |                                               |
|                | http://www.linuxsecurity.co | m/resource files/firewalls/firewall-seen.html |

<sup>&</sup>lt;sup>235</sup> "Cyberguard has changed the license for Webwasher Classic to Donationware and asks you to make a donation before downloading Webwasher Classic." However, the donation is voluntary.

#### UNCLASSIFIED // FOR OFFICIAL USE ONLY

| Firewall Q&A                                                                         | http://www.vicoms | oft.com/knowledge/reference/firewalls1.html    |
|--------------------------------------------------------------------------------------|-------------------|------------------------------------------------|
| Free Personal Firewal                                                                |                   | om/od/personalfirewalls/a/aafreefirewall.htm   |
| Gibson Research's Fi                                                                 | rewall Page       | http://grc.com/su-firewalls.htm                |
| HomeNetHelp's Broad                                                                  |                   | e<br>/w.homenethelp.com/router-guide/index.asp |
| How Firewalls Work                                                                   |                   | http://www.howstuffworks.com/firewall.htm      |
| Internet Firewall FAQ                                                                |                   | http://www.interhack.net/pubs/fwfag/           |
| Introduction to Firewalls http://netsecurity.about.com/od/hackertools/a/aa072004.htm |                   |                                                |

#### Free Software Firewalls for Windows

| Securepoint              | http://www.securepoint.cc/products_pcfirewall_en.html |
|--------------------------|-------------------------------------------------------|
| Sygate Personal Firewall | http://smb.sygate.com/products/spf_standard.htm       |
| Zone Alarm               | http://www.zonelabs.com/                              |

# **Firewall Leak Tests**

| Gibson Research's Firewall Leaktest | http://grc.com/lt/leaktest.htm               |
|-------------------------------------|----------------------------------------------|
| PCFlank Firewall Leaktest           | http://www.pcflank.com/pcflankleaktest.htm   |
| Tooleaky                            | http://tooleaky.zensoft.com/                 |
| Firehole                            | http://keir.net/firehole.html                |
| Firewall Leak Tester (Test Results) | http://www.firewallleaktester.com/index.html |

### **Anonymizing Proxies**

| InfoAnarchy's Anonymous Web            | Searching                                      |  |
|----------------------------------------|------------------------------------------------|--|
| http:                                  | //www.infoanarchy.org/en/Anonymous Web Surfing |  |
| Free Web Anonymizer Services           | http://www.cexx.org/anony.htm                  |  |
| Web Anonymizing Services               | http://www.computerbytesman.com/anon/index.htm |  |
| Test Page for Web Anonymizing Services |                                                |  |
|                                        | http://www.computerbytesman.com/anon/test.htm  |  |

### Internet Security and Privacy News and Information

Center for Privacy and Technology Ten Ways to Protect Privacy Online <u>http://www.cdt.org/privacy/guide/basic/topten.html</u>

S.

•

| EPIC Online Guide to Privacy Resources<br><u>http://www.epic.org/privacy/privacy_resources_fag.html</u>  |                                                 |
|----------------------------------------------------------------------------------------------------|-------------------------------------------------|
| Georgi Guninski Security Research                                                                        | http://www.guninski.com/                        |
| Security Focus                                                                                           | http://www.securityfocus.com/                   |
| Security Now!                                                                                            | http://www.grc.com/securitynow.htm              |
| Yahoo News Computer Security<br>http://fullcoverage.yahoo.com/fc/Tech/Computer Security                  |                                                 |
| Yahoo News Cybercrime and Internet Fraud<br>http://news.yahoo.com/fc/Tech/Cybercrime_and_Internet_Fraud/ |                                                 |
| Yahoo News Internet Privacy                                                                              | http://news.yahoo.com/fc/Tech/Internet_Privacy/ |

.

UNCLASSIFIED // FOR OFFICIAL USE ONLY

# Notes

.

Notes

Notes

۲.

UNCLASSIFIED#FOR OFFICIAL USE ONLY

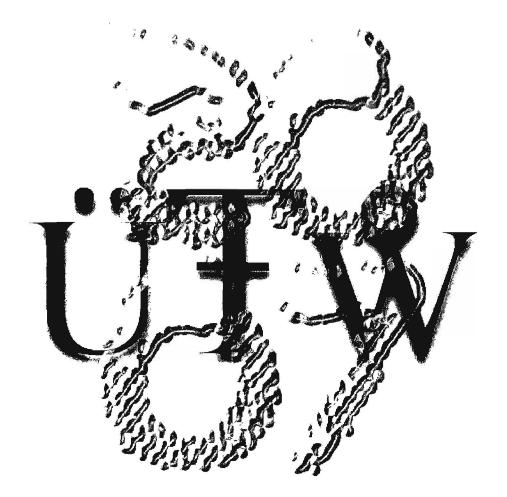

31228